# **a3P-X**

# **UltraschallsondeBediener-Handbuch**

# **(Verwendung mit dem Mindray Defibrillator)**

 $\mathsf{CE}_{\text{max}}$ 

©2023 Shenzhen Mindray Bio-Medical Electronics Co., Ltd. Alle Rechte Vorbehalten. Das Ausgabedatum dieser Bedienungsanleitung ist April 2023.

## <span id="page-2-0"></span>**Aussage zum Geistigen Eigentum**

SHENZHEN MINDRAY BIO-MEDICAL ELECTRONICS CO., LTD. (im Folgenden Mindray genannt) besitzt die Geistigen Eigentumsrechte dieses Mindray Geräts und diesem Handbuch. Dieses Handbuch kann sich auf Informationen beziehen, die urheberrechtlich oder durch Patente geschützt sind, und stellt keine Lizenz unter den Patentrechten oder dem Urheberrecht von Mindray oder anderen dar.

Mindray beabsichtigt, den Inhalt dieses Handbuchs als vertrauliche Information zu behandeln. Die Bekanntgabe der in diesem Handbuch enthaltenen Informationen ohne die schriftliche Genehmigung von Mindray ist strengstens verboten.

Eine Veröffentlichung, Änderung, Vervielfältigung, Verbreitung, Vermietung, Anpassung, Übersetzung oder sonstige Bearbeitung dieses Handbuchs in irgendeiner Form ohne die schriftliche Genehmigung von Mindray ist strengstens verboten.

# mindray, MET MET Digi Prince, OmniLab, MINDRAY

BeneView, WATO, BeneHeart sind Marken von Mindray, eingetragene oder nicht, in China und anderen Ländern. Alle anderen Marken, die in diesem Handbuch erscheinen, werden nur zu Informationszwecken oder für redaktionelle Zwecke verwendet. Diese sind das Eigentum ihrer entsprechenden Besitzer.

## **Verantwortlichkeit des Herstellers**

Inhalte dieses Handbuches unterliegen Änderungen ohne vorherige Ankündigung.

Alle Informationen, die in diesem Handbuch enthalten sind, werden als korrekt angesehen. Mindray haftet nicht für hierin enthaltene Fehler oder für zufällig entstandene Schäden oder Folgeschäden in Verbindung mit der Bereitstellung, Leistung oder Verwendung dieses Handbuchs.

Mindray ist nur für die Auswirkungen auf die Sicherheit, Zuverlässigkeit und Leistung dieses Produkts verantwortlich, wenn:

Alle Installationsarbeiten, Erweiterungen, Änderungen, Modifikationen und Reparaturen an diesem Produkt werden von autorisiertem Mindray-Personal durchgeführt;

Die Elektroinstallation des betreffenden Raums entspricht den geltenden nationalen und lokalen Vorschriften, und das Produkt wird gemäß der Gebrauchsanweisung verwendet.

### **HINWEIS**

Dieses Gerät muss von fähigen/ausgebildeten klinischem Personal bedient werden.

### **WARNUNG**

**Es ist wichtig, dass das Krankenhaus oder die Organisation, welche diese Geräte einsetzt, einen angemessenen Instandhaltungs- und Wartungsplan durchführt. Eine Vernachlässigung davon könnte zum Versagen der Maschine oder zu persönlichen Verletzungen führen.**

## <span id="page-2-1"></span>**Garantie**

#### DIESE GARANTIE IST EXKLUSIV UND ERSETZT ALLE ANDEREN GARANTIEN, AUSDRÜCKLICHE ODER STILLSCHWEIGENDE, EINSCHLIESSLICH DER GARANTIE DER MARKTGÄNGIGKEIT ODER EIGNUNG FÜR EINEN BESTIMMTEN ZWECK.

## <span id="page-3-0"></span>**Ausnahmen**

Mindrays Verpflichtung oder Haftung im Rahmen dieser Garantie umfasst keine Transport- oder sonstigen Kosten oder Haftung für direkte, indirekte oder Folgeschäden oder Verzögerungen, die sich aus der unsachgemäßen Verwendung oder Anwendung des Produkts oder aus der Verwendung von nicht von Mindray zugelassenen Teilen oder Zubehör oder aus Reparaturen durch nicht von Mindray autorisierte Personen ergeben.

Diese Garantie erstreckt sich nicht auf:

- Fehlfunktionen oder Schäden, die durch unsachgemäße Verwendung oder durch menschliches Versagen verursacht werden.
- Fehlfunktionen oder Schäden, die durch eine instabile oder außerhalb des Versorgungsbereichs liegende Stromversorgung verursacht werden.
- Fehlfunktionen oder Schäden, die durch höhere Gewalt wir Feuer oder Erdbeben verursacht werden.
- Fehlfunktionen oder Schäden, die durch unsachgemäße Verwendung oder Reparatur durch nicht qualifiziertes oder nicht autorisiertes Wartungspersonal verursacht werden.
- Fehlfunktionen des Gerätes oder Teile hiervon, dessen Seriennummer nicht lesbar genug ist.
- Weitere, die nicht durch das Gerät oder Teile hiervon verursacht werden.

## <span id="page-3-1"></span>**Kundendienstabteilung**

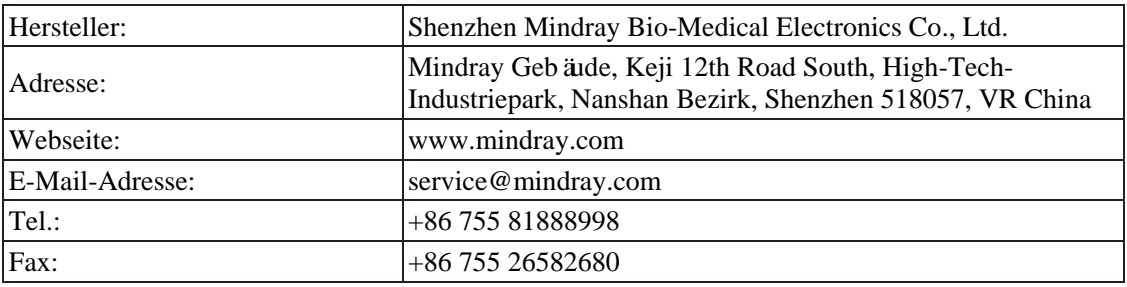

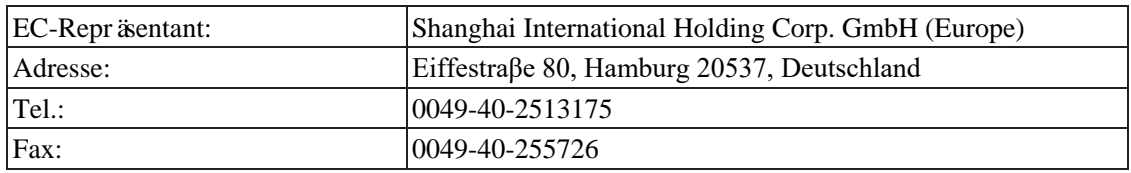

## <span id="page-3-2"></span>**Wichtige Informationen**

- Es ist die Verantwortung des Kunden, das System nach der Lieferung zu warten und zu verwalten.
- Die Garantie schließt die folgenden Punkte nicht ein, selbst nicht während der Garantiezeit:
	- Schaden oder Verlust aufgrund von Missbrauch oder unsachgemäßer

Verwendung.

- Schäden oder Verluste, die durch höhere Gewalt wie Feuer, Erdbeben, Überschwemmungen, Blitzschlag usw. verursacht werden.
- Schäden oder Verluste, welche durch die Missachtung der für dieses System spezifizierten Bedingungen verursacht werden, wie z. B. unzureichende Stromversorgung, unsachgemäße Installation oder Umgebungsbedingungen.
- Schaden oder Verlust aufgrund der Verwendung des Systems außerhalb der Region, in der das System ursprünglich verkauft wurde.
- Beschädigung oder Verlust des Systems, welches von einer anderen Quelle als Mindray oder seinen autorisierten Vertretern erworben wurde.
- Dieses System darf nur von vollständig qualifiziertem und zertifiziertem medizinischem Personal verwendet werden.
- Machen Sie KEINE Änderungen oder Modifikationen an der Soft- oder Hardware des Systems.
- Mindray haftet in keinem Fall für Probleme, Schäden oder Verluste, welche durch die Verlegung, Änderung oder Reparatur durch anderes als das von Mindray ernanntes Personal verursacht werden.
- Der Zweck des Systems ist es, den Ärzten Daten für eine klinische Diagnose zu liefern. Der Arzt ist verantwortlich für die Ergebnisse der diagnostischen Abläufe. Mindray ist kann nicht für die Ergebnisse der diagnostischen Abläufe verantwortlich gemacht werden.
- Wichtige Daten müssen auf externen Speichermedien zur Sicherheit gespeichert werden.
- Mindray ist nicht verantwortlich für den Verlust von Daten im Speicher dieses Systems, welche durch das Bedienpersonal oder Unfälle entstehen.
- Diese Bedienungsanleitung enthält Warnungen über vorhersehbare mögliche Gefahren, Sie müssen aber zu jeder Zeit wachsam gegenüber anderen Gefahren sein, als der in der Bedienungsanleitung angegebenen. Mindray haftet nicht für Schäden oder Verluste, die aufgrund von Fahrlässigkeit oder Ignoranz der in dieser Bedienungsanleitung beschriebenen Vorsichtsmaßnahmen und Betriebsanweisungen entstehen.
- Sollte ein neuer Verwalter dieses Gerät übernehmen, stellen Sie sicher, dass diese Bedienungsanleitung an den neuen Verwalter übergeben wird.
- Gemäß den Schlussfolgerungen der klinischen Bewertung und der Einschätzung des Restrisikos sind bei den vorgesehenen Patienten keine Nebenwirkungen bekannt, die während oder nach der Anwendung des medizinischen Gerätes auftreten können. Es besteht keine Notwendigkeit für das Bedienpersonal zusätzliche Vorbereitungen zu treffen. Außerdem sind sonstige Risiken im entsprechenden Kapitel dieser Bedienungsanleitung als Vorsichtsmaßnahmen oder Warnungen angegeben.

## <span id="page-4-0"></span>**Über diese Bedienungsanleitung**

Diese Bedienungsanleitung beschreibt die Bedienungsabläufe für diesen Mindray Defibrillator und die kompatiblen Sonden. Zur Gewährleistung sicherer und korrekter Bedienung lesen und verstehen Sie diese Bedienungsanleitung sorgfältig durch, bevor Sie das System bedienen.

## <span id="page-5-0"></span>**Bedeutung von Signalwörtern**

In dieser Bedienungsanleitung werden die Signalworte <sup>A</sup> GEFAHR, A **WARNUNG**, **VORSICHT**, **HINWEIS** und **Tipp** verwendet betreffend Sicherheit oder anderer wichtiger Anweisungen. Die Signalworte und ihre Bedeutung sind wie folgt definiert. Bitte seien Sie sich ihrer Bedeutungen klar bevor Sie diese Bedienungsanleitung lesen.

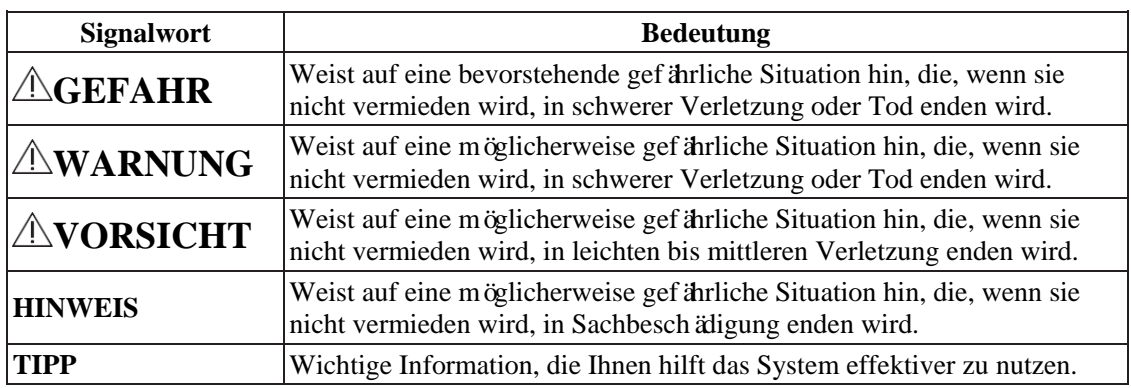

## <span id="page-5-1"></span>**Handbücher**

- Bedienungsanleitung
	- Beschreibt die Grundfunktionen und Bedienung des Systems, Sicherheitsvorkehrungen, Untersuchungsmodi, Bildmodi, Voreinstellungen, Maßnahmen, Wartung und akustische Ausgabe usw.
	- Enthält Datentabellen der akustischen Ausgabe für Schallköpfe.
- Handbuch der Sonde
	- Enthält die grundlegende Beschreibung der Sonde, Spezifikationen, Reinigung und Desinfektion.

#### **HINWEIS**

- Handbücher auf der CD sind die Bedienungsanleitung, die in andere Sprachen als Englisch übersetzt wurden, gemäß der Englischen Bedienungsanleitungen.
- Wenn Sie feststellen, dass die Inhalte der Bedienungsanleitungen auf der CD nicht mit dem System oder der englischen Bedienungsanleitung übereinstimmen, dann beziehen Sie sich bitte NUR auf die entsprechenden englischen Bedienungsanleitungen.
- Die zugehörigen Bedienungsanleitungen können variieren, abhängig des spezifischen Systems, welches Sie gekauft haben. Bitte beziehen Sie sich auf die Packliste.

## <span id="page-5-2"></span>**Softwareschnittstellen in dieser Bedienungsanleitung**

Abhängig von der Softwareversion können sich die Voreinstellungen, optionalen Konfigurationen und den aktuellen Schnittstellen von denen in dieser Bedienungsanleitung unterscheiden.

## <span id="page-5-3"></span>**Grundsätze**

In dieser Bedienungsanleitung werden die folgenden Grundsätze verwendet, um die Tasten auf dem Bedienfeld zu beschreiben, Einträge in den Menüs, Tasten in den Dialogfeldern und einige Grundfunktionen:

- **[Einträge im Menü oder Tasten im Dialogfeld]**: Eckige Klammern zeigen Einträge in Menüs an, in den Software-Menüs oder Tasten in Dialogfeldern.
- Tippen Sie auf **[Einträge oder Tasten]**: Tippen Sie auf den entsprechenden Eintrag auf dem Bildschirm.
- **[Einträge im Menü] > [Einträge im Untermenü]**: Wählen Sie ein Eintrag im Untermenü, indem Sie dem Pfad folgen.

## <span id="page-6-0"></span>**Benachrichtigung über Unerwünschte Ereignisse**

Als Gesundheitdienstleister können Sie das Auftreten bestimmter Ereignisse an SHENZHEN MINDRAY BIO-MEDICAL ELECTRONICS CO., LTD. und möglicherweise an die zuständige Behörde des Mitgliedstaates melden, in dem der Anwender und/oder Patient niedergelassen ist.

Diese Ereignisse schließen Geräte-bezogenen Tod, schwere Verletzung und Krankheit mit ein. Des Weiteren bittet SHENZHEN MINDRAY BIO-MEDICAL ELECTRONICS CO., LTD. im Rahmen unseres Qualitätssicherungsprogramms darum, über Geräteausfälle oder Fehlfunktionen informiert zu werden. Diese Informationen sind notwendig, um sicherzustellen, dass SHENZHEN MINDRAY BIO-MEDICAL ELECTRONICS CO., LTD. nur Produkte mit höchster Qualität liefert.

# **Inhalte**

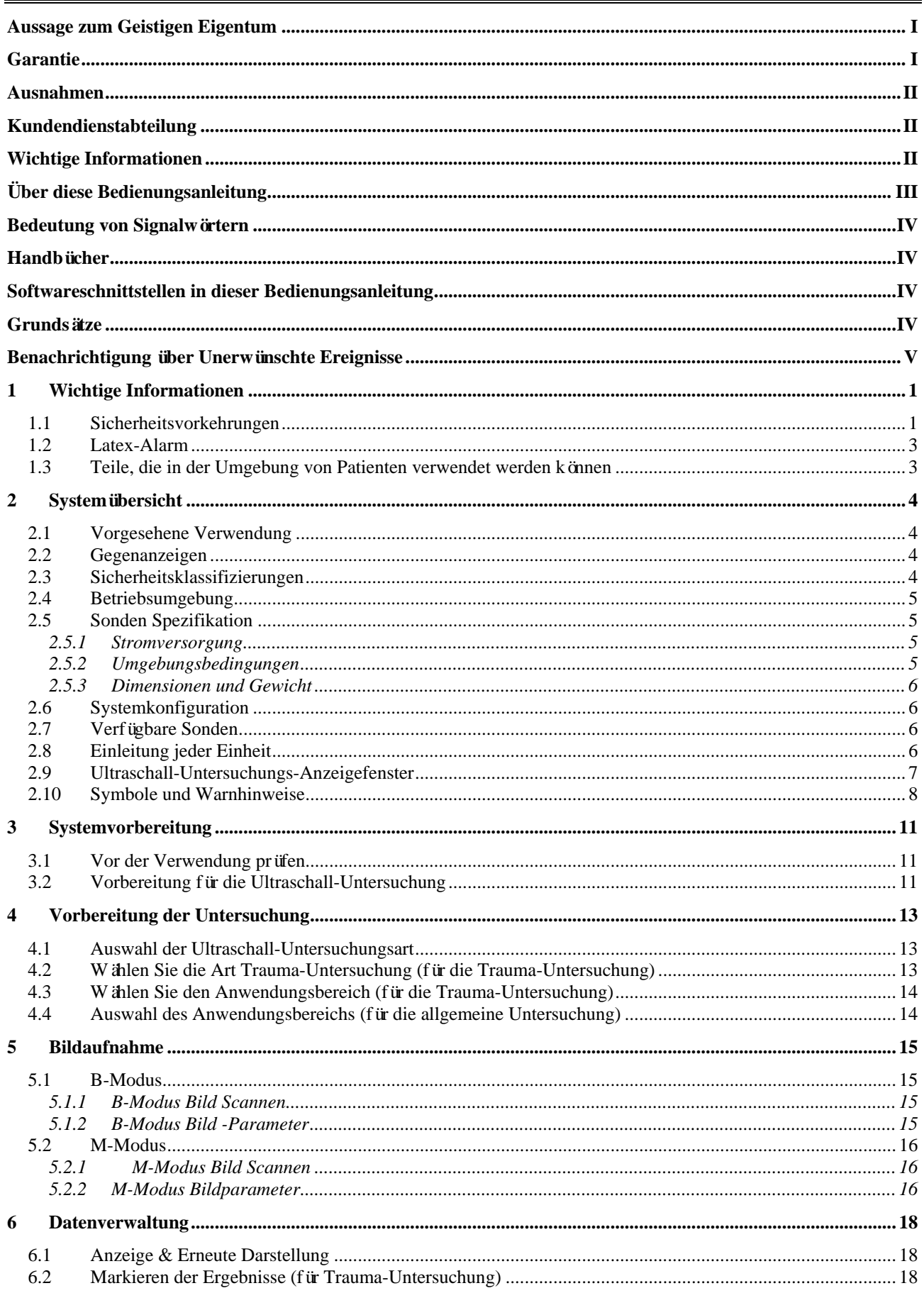

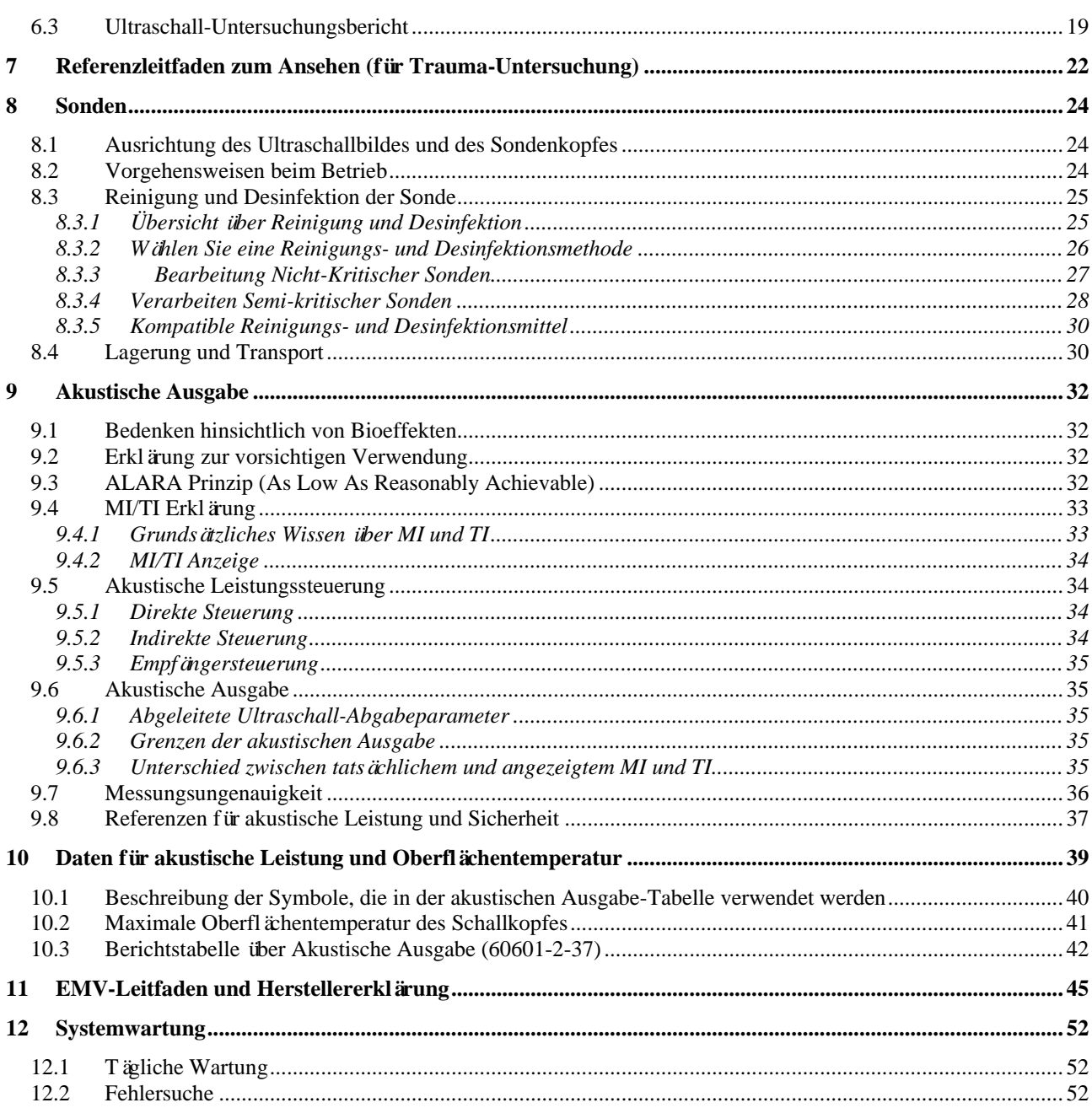

# <span id="page-10-0"></span>**1 Wichtige Informationen**

# <span id="page-10-1"></span>**1.1 Sicherheitsvorkehrungen**

Bitte beachten Sie die folgenden Vorsichtsmaßnahmen, um die Sicherheit der Patienten und des Bedienpersonals bei der Anwendung dieses Systems zu gewährleisten.

## **GEFAHR**

**Wenden Sie dieses System und die Sonden nicht in einer Atmosphäre an, welche brennbare Gase oder Flüssigkeiten wie Narkosegase, Wasserstoff oder Ethanol enthält, da ansonsten Explosionsgefahr besteht.**

### **WARNUNG**

- **● Die Ultraschallsonde ist nur zur Anwendung mit dem angegebenen Mindray Defibrillator bestimmt.**
- **● Die Ultraschallsonde darf nur von qualifizierten Profis verwendet werden.**
- **● Bestätigen Sie, dass der Schallkopf und das Sondenkabel vor und nach der Untersuchung normal funktionieren. Eine defekte Sonde könnte den Patienten einen elektrischen Schlag versetzen.**
- **● Setzen Sie die Sonde keinen Stößen aus. Eine defekte Sonde könnte den Patienten einen elektrischen Schlag versetzen.**
- **● Zerlegen Sie die Sonde nicht, damit Sie mögliche elektrische Schläge vermeiden.**
- **● Wenn Sie eine Sonde verwenden, beachten Sie den Status des Ultraschallbildes. Verwenden Sie die Sonde nicht, um ein Bild zu erhalten, wenn das Bild eingefroren ist.**
- **● Verwenden Sie das System nicht, wenn bereits ein digitales Gerät wie ein Hochfrequenz-Elektrotome, ein hochfrequentes therapeutisches Gerät oder ein Defibrillator in elektrischer Schock-Anwendung verwendet wird. Ansonsten besteht ein Risiko eines elektrischen Schlags an das Bedienpersonal der dem Patienten.**
- **● Verwenden Sie keine Ersatzsonden, die nicht von Mindray angegeben wurden. Die Sonde könnte das System beschädigen und einen schwerwiegenden Fehler verursachen, z. B. im schlimmsten Fall ein Feuer.**
- **● Schließen Sie diese Sonde nicht an ein anderes Gerät an als den spezifischen Mindray-Defibrillator, weil die Gefahr eines Stromschlags besteht.**

## **VORSICHT**

- **● Verwenden Sie das System nicht über einen längeren Zeitraum zur Untersuchung des gleichen Teiles.**
- **● Wenn Sie die Sonde verwenden, tragen Sie sterile Handschuhe, um Infektionen zu vermeiden.**
- **● Bitte verwenden Sie nur Ultraschallgel, welches den örtlichen Vorschriften**

**entspricht. Und verwenden Sie das Ultraschallgel ordnungsgemäß, um sicherzustellen, dass es nicht zu einer Infektionsquelle wird.**

- **● Im normalen Diagnose-Ultraschallmodus besteht keine Gefahr einer Verbrennung bei normaler Temperatur; halten Sie die Sonde jedoch nicht länger als 10 Minuten auf denselben Bereich des Patienten, um ein Risiko für eine Verbrennung zu vermeiden.**
- **● Es ist erforderlich ALARA (As Low As Reasonable Achievable = So niedrig wie vernünftig möglich) zu praktizieren, wenn Sie die Ultraschallsonde bedienen. Minimieren Sie die akustische Leistung ohne die Qualität des Bildes zu kompromittieren.**
- **● Die Sonde, die mitgeliefert wird, ist nicht desinfiziert. Vor der Verwendung ist Desinfektion notwendig.**
- **● Bitte verwenden Sie den Reiniger oder Desinfektionslösung, die in dieser Bedienungsanleitung empfohlen wird, ansonsten wird Mindray nicht für Schäden verantwortlich sein, die durch andere Lösungen verursacht werden könnten. Sollten Sie Fragen haben, kontaktieren Sie bitte die Mindray-Kundendienstabteilung oder den Vertriebsmitarbeiter.**
- **● Verwenden Sie keine vor-befeuchteten Kondome als Schutzüberzug. Das Gleitmittel könnte nicht mit dem Sondenmaterial kompatibel sein und Schäden verursachen.**
- **● Ein Schaden am Schallkopf könnte durch den Kontakt mit unsachgemäßem Gel oder Reiniger verursacht werden:**
	- **– TAUCHEN Sie den Schallkopf NICHT in eine stark polare Lösung von Ethanol, Chlorid von Kalk, Ammoniumchlorid, Aceton oder Formaldehyd.**
	- **– BRINGEN Sie den Schallkopf NICHT in Verbindung mit Gel, welches ölhaltige Medien enthält wie Mineralöl oder Lanolin.**
- **● Fehlfunktionen durch Radiowellen:**
	- **– Wenn in der Nähe des Systems eine Radiowelle ausstrahlendes Gerät verwendet wird, könnte es die Bedienung beeinflussen. Verwenden Sie in dem Raum, in dem das System aufgestellt wird, keine Geräte, welche RF-Signale ausstrahlen (z. B. Mobiltelefone, Transceiver und funkgesteuerte Produkte).**
	- **– Wenn jemand ein Gerät, welches Funkwellen erzeugt, in die Nähe des Systems bringt, bitten Sie ihn/sie, das Gerät sofort abzuschalten.**
- **● Wenn das System während des Betriebs unsachgemäß ausgeschaltet wird, kann dies zu einer Beschädigung der Festplatte des Systems oder zu einem Systemausfall führen.**
- **● Sollte die Oberflächentemperatur der Sonde nach längerem Gebrauch den Grenzwert überschreiten, friert das System automatisch ein und gibt eine Meldung aus. In diesem Fall schalten Sie bitte den Messwertgeber aus oder trennen ihn direkt vom Stromnetz, um die Oberflächentemperatur zu senken.**

#### **HINWEIS**

VERWENDEN Sie das System NICHT in der Nähe eines starken

elektromagnetischen Feldes (z. B. eines Transformators), da dies die Leistung des Systems beeinträchtigen könnte.

- Verwenden Sie das System nicht in der Nähe von hochfrequenten Strahlungsquellen (z. B. Handys), da diese die Leistung des Systems beeinträchtigen oder gar zu einem Ausfall führen könnten.
- Lesen Sie die folgenden Vorsichtsmaßnahmen, um Fehlfunktionen der Sonde zu vermeiden:
- Bevor Sie die Sonde anschließen oder abnehmen, müssen Sie das System einfrieren oder ausschalten.
- Reinigen und desinfizieren Sie die Sonde vor und nach jeder Untersuchung.
- Wischen Sie das Ultraschallgel nach der Untersuchung gründlich ab. Ansonsten könnte sich das Ultraschallgel verfestigen und die Bildqualität würde sich verschlechtern.
- Eine häufige Desinfektion wird die Sonde beschädigen. Bitte überprüfen Sie in regelmäßigen Abständen die Leistung der Sonde.
- Zur Entsorgung des Systems oder Teile davon, wenden Sie sich an die Mindray-Kundendienstabteilung oder einen Vertriebsmitarbeiter. Mindray ist nicht verantwortlich für jegliche Systeminhalte oder Zubehör, die unsachgemäß entsorgt wurden.

## <span id="page-12-0"></span>**1.2 Latex-Alarm**

Bei der Auswahl einer Hülle für die Sonde empfiehlt es sich, direkt mit CIVCO Kontakt aufzunehmen, um Informationen über Sondenhüllen, Preise, Muster und den lokalen Vertrieb zu erhalten.

Informationen zu CIVCO finden Sie an folgenden Stellen:

CIVCO Medical Instruments

Tel: 1-800-445-6741

[www.civco.com](http://www.civco.com/)

Allergische Reaktionen bei Patienten, die empfindlich auf Latex (Naturkautschuk) reagieren, können von leichten Hautreaktionen (Reizungen) bis hin zu einem tödlichen anaphylaktischen Schock reichen und Atembeschwerden (Keuchen), Schwindel, Schock, Schwellungen im Gesicht, Hautausschlag, Niesen oder Juckreiz in den Augen umfassen (FDA Medizinischer Alarm für Latexprodukte, "Allergic Reactions to Latex-containing Medical Devices", veröffentlicht am 29. März 1991).

## <span id="page-12-1"></span>**1.3 Teile, die in der Umgebung von Patienten verwendet werden können**

Die Ultraschallsonde

# <span id="page-13-0"></span>**2 Systemübersicht**

# <span id="page-13-1"></span>**2.1 Vorgesehene Verwendung**

### **HINWEIS**

Das System dient nicht zur Verwendung am zentralen Nervensystem.

• Vorgesehener Zweck

Dieses Produkt ist für die Verwendung in Verbindung mit Defibrillationsgeräten für klinische Ultraschalluntersuchungen bestimmt.

• Angabe für die Verwendung

Es ist für den Einsatz bei kardialen, abdominalen und thorakalen/pleuralen Untersuchungen vorgesehen.

• Vorgesehene Benutzer

Zu den vorgesehenen Benutzern gehören Ärzte, Krankenschwestern und -pfleger, klinische Techniker, Radiologen und Ultraschallspezialisten sowie Erste-Hilfe-Personal mit medizinischen Kenntnissen.

• Angestrebte Patientengruppe

Es ist geeignet für Erwachsene, Schwangere Frauen, Kinder- Patienten und Neugeborene.

• Vorgesehene medizinische Konditionen

Vorgesehene medizinische Konditionen sind Krankenhäuser (z. B. Bildgebungslabor, Notaufnahme, Patientenbett und Operationssaal), Kliniken, Arztpraxen oder Bildgebungszentren sowie medizinische Notfalleinrichtungen.

# <span id="page-13-2"></span>**2.2 Gegenanzeigen**

Die Ultraschallsonde ist nicht für Verwendung an Augen geeignet.

## <span id="page-13-3"></span>**2.3 Sicherheitsklassifizierungen**

• Gemäß der Schutzart gegen elektrischen Schlag

Nicht anwendbar. Bitte beachten Sie die Informationen zur Sicherheitsklassifizierung in der Bedienungsanleitung des Mindray Defibrillators.

• Gemäß der Schutzgrades gegen elektrischen Schlag

Typ-BF angewandtes Teil

- Gemäß der Schutzgrades gegen schädliches Eindringen von Wasser IPX7
- Gemäß der vom Hersteller empfohlenen Desinfektions- und Sterilisationsmethode(n)

Ausrüstung mit der/den vom Hersteller empfohlenen Desinfektions- und Sterilisationsmethode(n).

• Je nach Sicherheitsgrad der Anwendung in Gegenwart eines BRENNBAREN ANÄSTHETISCHEN GEMISCHS MIT LUFT ODER SAUERSTOFF ODER STICKSTOFFOXID-AUSRÜSTUNG

Nicht geeignet zur Verwendung in der Gegenwart von BRENNBAREN ANÄSTHETISCHEN GEMISCHEN MIT LUFT ODER SAUERSTOFF ODER STICKSTOFFOXID-AUSRÜSTUNG

• Gemäß des Bedienungsmodus

Nicht anwendbar. Bitte beachten Sie die Informationen zur Sicherheitsklassifizierung in der Bedienungsanleitung des Mindray Defibrillators.

• Besitzt diese Ausrüstung defibrillationssichere Teile

Keine defibrillationssicheren Teile

• Besitzt die Ausrüstung Signaleingangs oder -ausgangsteile

Mit Signaleingangs oder -ausgangsteilen

- Permanent installierte Ausr üstung oder nicht permanent installierte Ausr üstung Nicht permanent installierte Ausrüstung
- Gemäß des Bewegungsmodus Handgerät

## <span id="page-14-0"></span>**2.4 Betriebsumgebung**

Die Betriebsbedingungen sind die minimalen Einstellungen.

#### **Hardware-Konfiguration**

- CPU: Prozessor mit Basisfrequenz von 1,0 GHz
- Speicherkapazitä: 4 GB
- Bildschirmgröße: 9 Zoll LCD
- Schnittstelle: Kompatibel mit USB 2.0 (Typ A)

#### **Software-Umgebung**

Betriebssystem: Linux 32 Bit

#### **Netzwerkbedingungen**

Verkabeltes Netzwerk: Unterstützt RJ45 Netzwerkschnittstelle 10M/100M Anpassung.

## <span id="page-14-1"></span>**2.5 Sonden Spezifikation**

#### <span id="page-14-2"></span>**2.5.1 Stromversorgung**

- Eingangsspannung: 5 V DC (typischer Wert)
- Eingangsstrom: 2 A max.

#### <span id="page-14-3"></span>**2.5.2 Umgebungsbedingungen**

### **WARNUNG**

**Verwenden Sie die Sonde in keiner anderen Bedingungen als den angegebenen.**

#### **Betriebsbedingungen**

- Umgebungstemperatur:  $0 \text{ C} \sim 40 \text{ C}$
- Relative Luftfeuchtigkeit: 30 % 85 % (Keine Kondensation)
- Atmosphärendruck: 700 hPa 1060 hPa

#### **Lager- und Transportbedingungen**

- Umgebungstemperatur: -20 °C ~ 55 °C
- Relative Luftfeuchtigkeit: 30 % 95 % (Keine Kondensation)
- Atmosphärendruck: 700 hPa 1060 hPa

#### <span id="page-15-0"></span>**2.5.3 Dimensionen und Gewicht**

- Dimensionen:  $46.5 \times 33 \times 170$  mm
- Gewicht: Gewicht des Sondenkopfes  $\leq$  270 g

## <span id="page-15-1"></span>**2.6 Systemkonfiguration**

- Sonde
- Bediener-Handbuch

## <span id="page-15-2"></span>**2.7 Verfügbare Sonden**

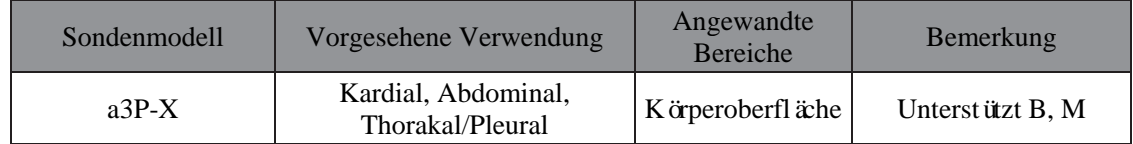

# <span id="page-15-3"></span>**2.8 Einleitung jeder Einheit**

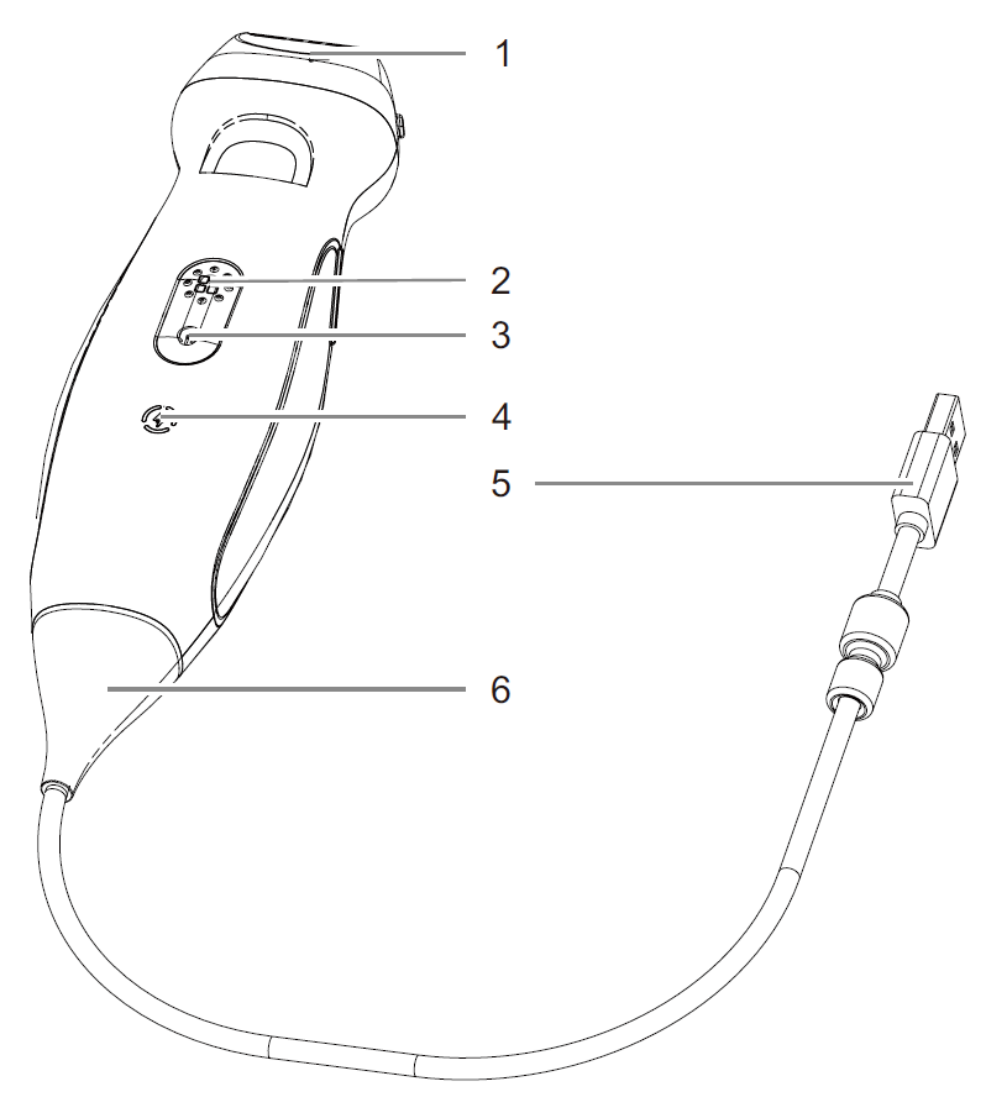

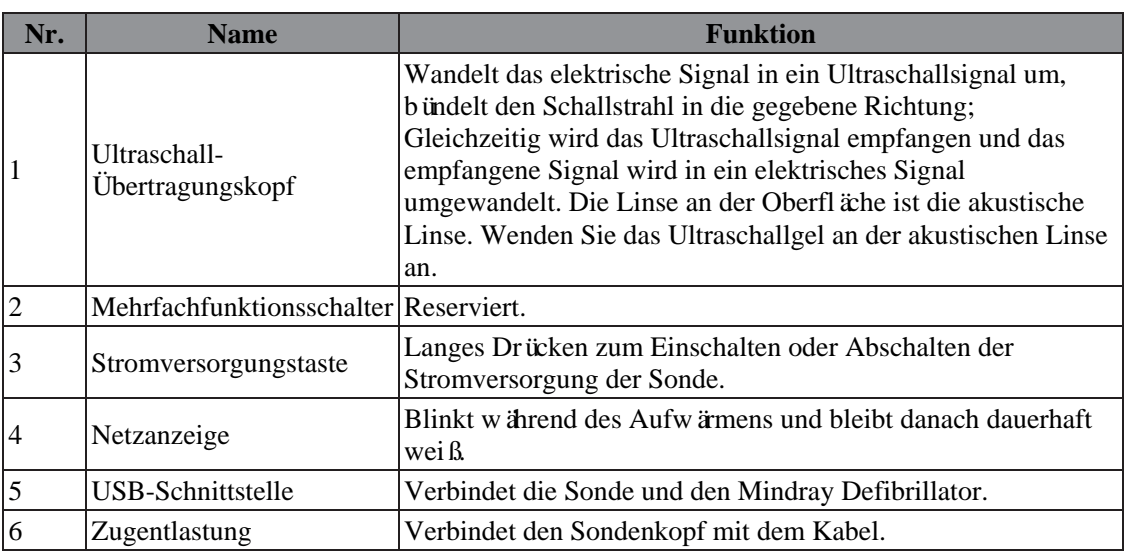

# <span id="page-16-0"></span>**2.9 Ultraschall-Untersuchungs-Anzeigefenster**

Der Bildschirm enthält das Ultraschallbild, Untersuchungs- und Bildinformationen und die Systemsteuerung.

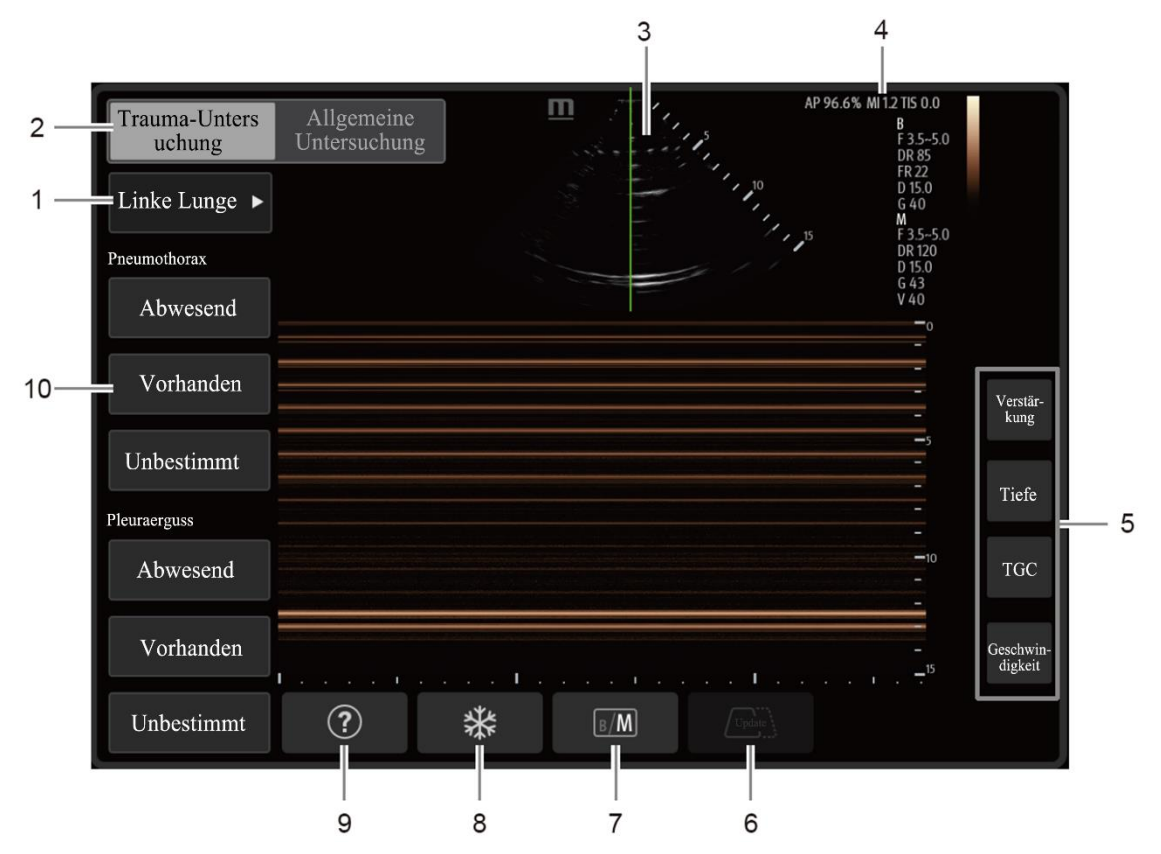

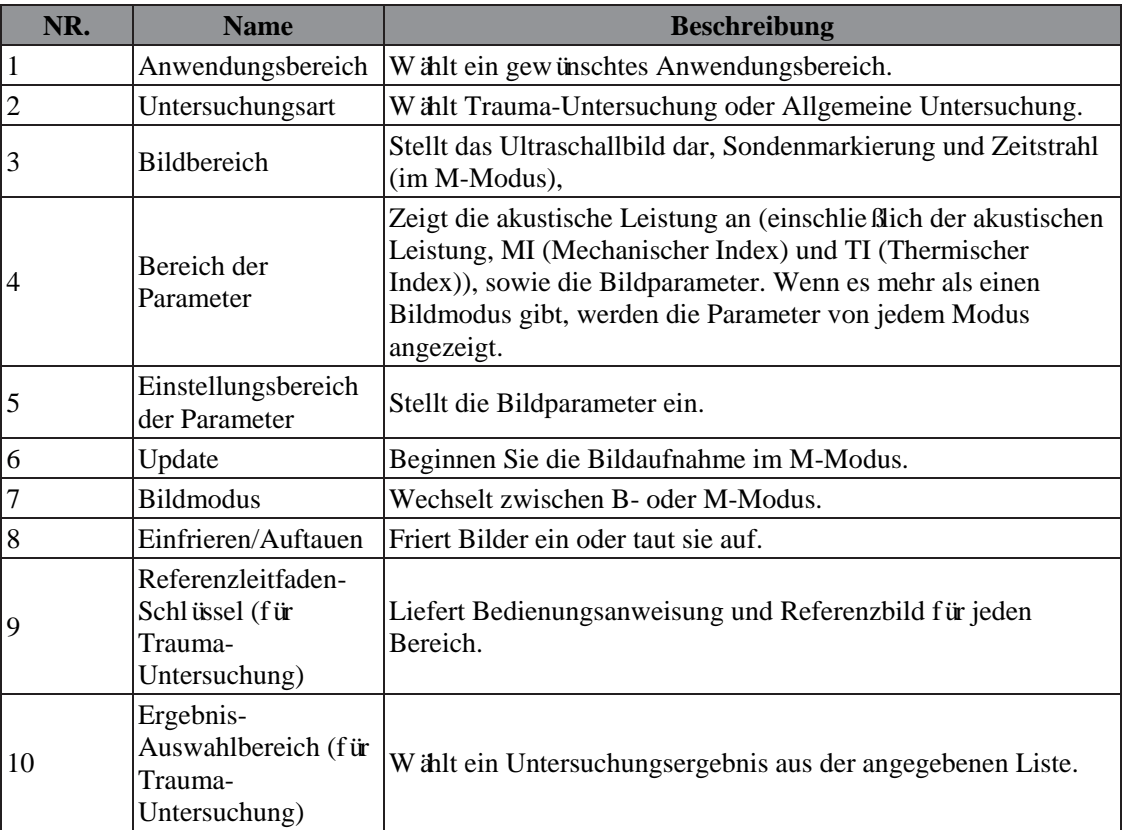

# <span id="page-17-0"></span>**2.10 Symbole und Warnhinweise**

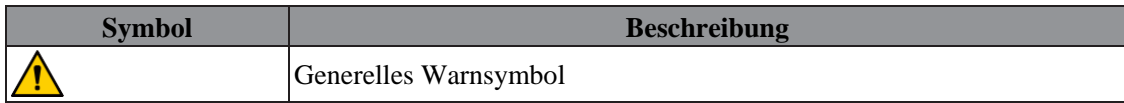

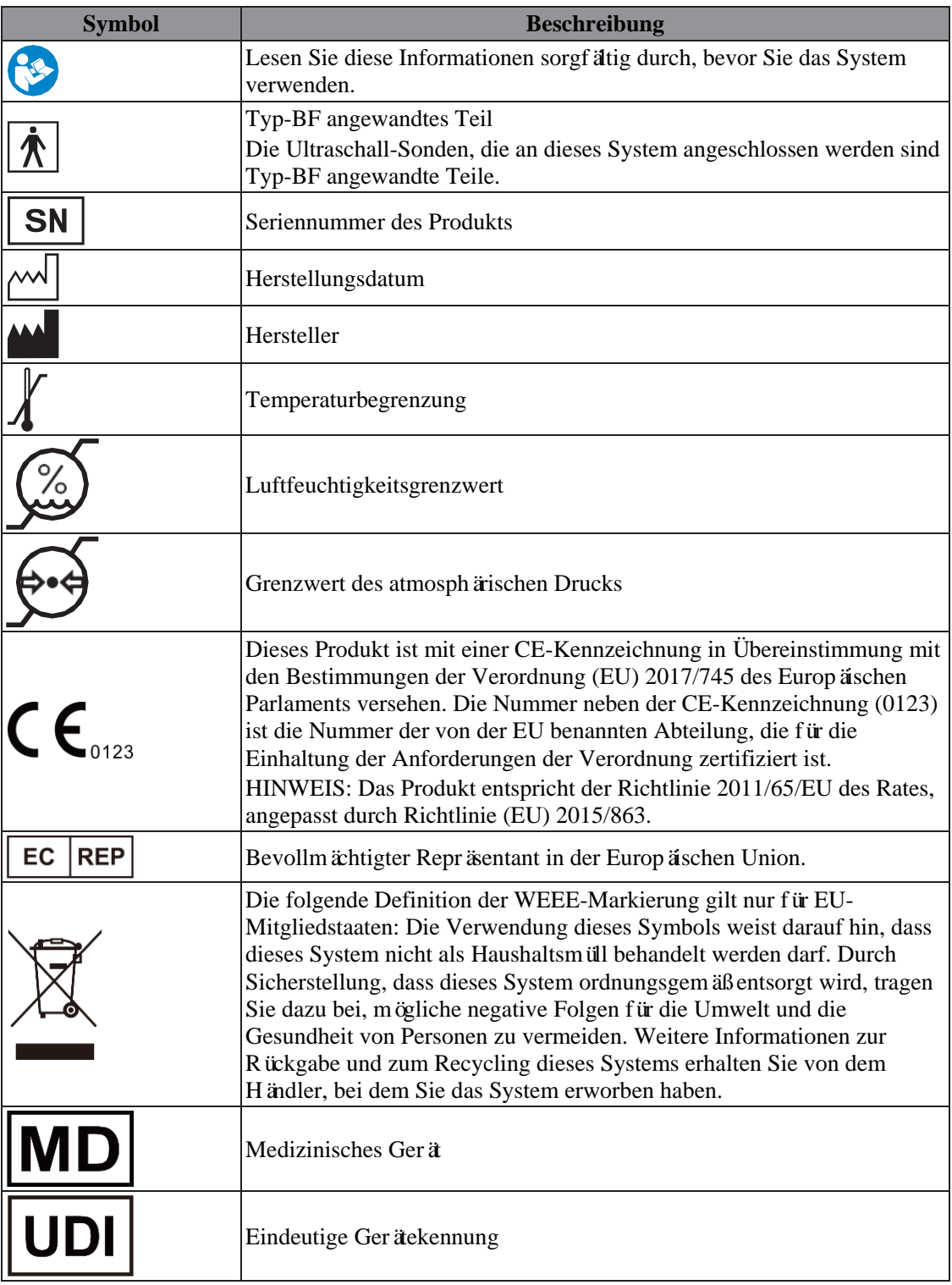

Die generelle Bedeutung von geometrischen Formen, Sicherheitsfarben und Kontrastfarben für Sicherheitsschildern sind wie folgt:

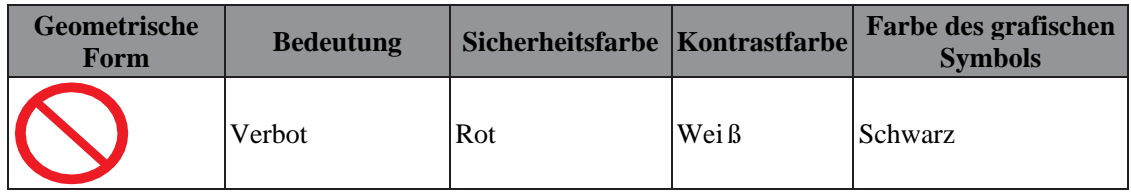

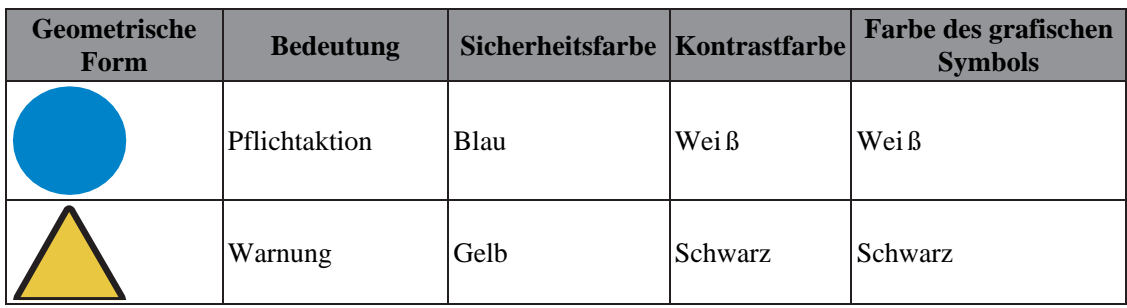

# <span id="page-20-0"></span>**3 Systemvorbereitung**

## <span id="page-20-1"></span>**3.1 Vor der Verwendung prüfen**

## **VORSICHT**

**Zur Sicherstellung eines sicheren und effektiven Betriebs des Systems, müssen Sie täglich Wartungs- und Kontrollarbeiten durchführen. Wenn das System beginnt sich ungewöhnlich zu verhalten, stoppen Sie sofort den Scan. Wenn das System weiterhin ungewöhnlich funktioniert, schalten Sie das System vollständig ab und wenden Sie sich an die Mindray-Kundendienstabteilung oder einen Vertriebsmitarbeiter. Wenn Sie das System dauerhaft in ungewöhnlichen Zustand betreiben, könnten Sie Patienten verletzen oder das Gerät beschädigen.**

Prüfung vor der Verwendung des Systems:

- Die Temperatur, die relative Luftfeuchtigkeit und der atmosphärische Luftdruck stimmen mit den Anforderungen der Betriebsbedienungen.
- Es gibt keine Kondensation.
- Es gibt keine Verzerrung, Schäden an oder Schmutz auf dem System und periphären Geräten.
- Die Sonden müssen ohne Schaden und Schmutz sein. Sollten Verunreinigungen gefunden werden, führen Sie nach Bedarf eine Reinigung und Desinfektion durch.
- Reinigung und Desinfektion der Sonde.
- Die gesamte Scan-Umgebung und das Feld müssen rein sein.

# <span id="page-20-2"></span>**3.2 Vorbereitung für die Ultraschall-Untersuchung**

Zur Vorbereitung für eine Ultraschall-Untersuchung folgen Sie dieser Prozedur:

- **1.** Schalten Sie den Mindray Defibrillator ein.
- **2.** Schließen Sie den Sondenstecker an die USB-Schnittstelle des Mindray Defibrillators an.
- **3.** Wählen Sie die Ultraschall-Schnelltaste auf dem Mindray Defibrillator, um das Fenster Ultraschalluntersuchung aufzurufen.
- **4.** Halten Sie den Netzschalter an der Ultraschallsonde 2 Sekunden lang gedrückt, um sie einzuschalten. Die Netzanzeige wird dann blinken.
- **5.** Positionieren Sie den Patienten in Rückenlage und entblößen Sie ihn angemessen für die Untersuchung.
- **6.** Positionieren Sie sich selber und platzieren Sie die Ausrüstung auf der rechten Seite des Patienten. Damit können Sie mit der rechten Hand scannen und das System mit der linken Hand bedienen.
- **7.** Wenden Sie das Ultraschallgel an der Ultraschall-Sonde und beginnen Sie die Ultraschall-Untersuchung.

*Diese Seite wurde absichtlich leer gelassen.*

# <span id="page-22-0"></span>**4 Vorbereitung der Untersuchung**

# <span id="page-22-1"></span>**4.1 Auswahl der Ultraschall-Untersuchungsart**

Je nach Traumabereich und Schweregrad können Sie eine geeignete Art der Ultraschalluntersuchung für den Patienten auswählen. Es stehen zwei Prüfungsarten zur Verfügung: die allgemeine Untersuchung und die Trauma-Untersuchung.

- Trauma-Untersuchung: anwendbar an Patienten mit stumpfen abdominalen oder Brustkorb-Trauma. Es ermöglicht eine schnelle Bewertung durch Scannen nach 4 bis 6 Anwendungsteilen.
- Allgemeine Untersuchung: anwendbar an Patienten mit hämodynamischem stabilem Trauma. Das ergibt eine allgemeine Bewertung durch Scannen des ausgewählten Anwendungsbereichs.

Zur Auswahl der gewünschten Ultraschalluntersuchung, wählen Sie im Fenster Ultraschalluntersuchung die Option Trauma-Untersuchung oder allgemeine Untersuchung.

# <span id="page-22-2"></span>**4.2 Wählen Sie die Art Trauma-Untersuchung (für die Trauma-Untersuchung)**

Abhängig vom verletzten Anwendungsbereich können Sie eine entsprechende Art der Trauma-Untersuchung für den Patienten auswählen. Es stehen zwei Trauma-Untersuchung zur Verfügung: eFAST und FAST.

- Erweiterte Bewertung mit Sonografie für Trauma (eFAST): führt eine Echtzeituntersuchung für 6 feste Anwendungsbereiche durch. Die Reihenfolge der zu untersuchenden Anwendungsbereiche: Leber und Nieren, Milz, Suprapubisch, Subxiphoid, linke und rechte Lunge. Im Vergleich zu FAST wird in eFAST die Bewertung der Lunge berücksichtigt. eFAST ist besonders unter den folgenden Voraussetzungen nützlich:
	- Hämodynamisch Instabil
	- Stumpfes abdominales oder Brustkorb-Trauma
	- Alle penetrierenden Traumata des Brustkorbs
	- Schnelle akute Verschlimmerung
- Fokussierte Bewertung mit Sonografie für Trauma (FAST): führt eine Echtzeituntersuchung für 4 feste Anwendungsbereiche durch. Die Reihenfolge der zu untersuchenden Anwendungsbereiche: Leber und Nieren, Milz, Suprapubisch, Subxiphoid.

Die folgende Abbildung zeigt die Untersuchungsreihenfolge.

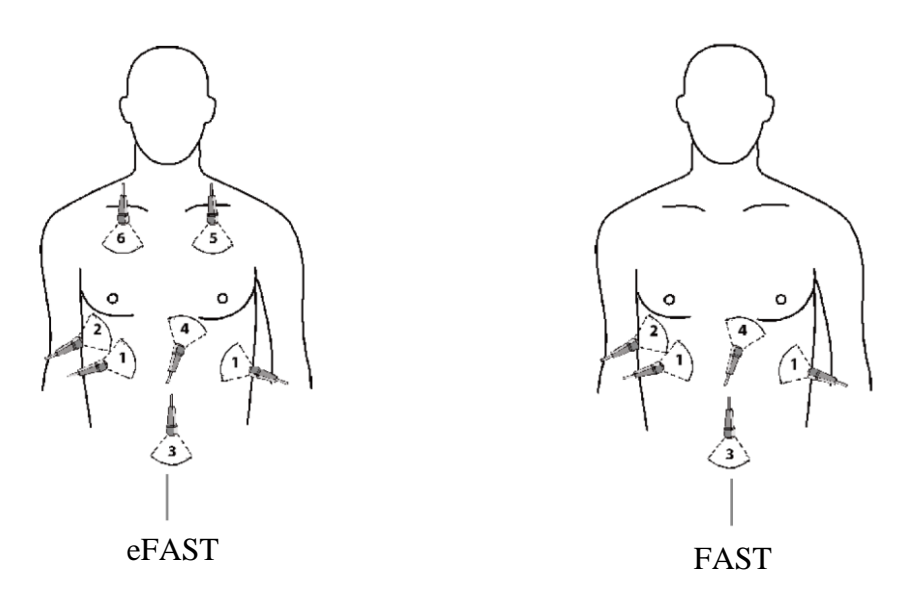

eFAST ist die Standardart für Trauma-Untersuchung. Sollte FAST benötigt werden, wählen Sie [Einstellungen] unterhalb des Ultraschalluntersuchungsfensters und stellen [Trauma-Untersuchungsart] auf "FAST".

# <span id="page-23-0"></span>**4.3 Wählen Sie den Anwendungsbereich (für die Trauma-Untersuchung)**

Bei der Durchführung einer Trauma-Untersuchung wird das zu untersuchende Anwendungsbereich automatisch gewechselt, sobald das Ergebnis für einen untersuchten Anwendungsbereich markiert wird. Der Wechsel der Anwendungsbereiche endet automatisch, sobald das Ergebnis für den letzten Bereich markiert ist. Weitere Informationen finden Sie unter "6.2 Markieren der Ergebnisse [\(für](#page-27-2) [Trauma-Untersuchung\)".](#page-27-2)

Sollte der Patient eine akute Verschlimmerung erfahren, können Sie im Fenster Ultraschalluntersuchung den gewünschten zu untersuchenden Anwendungsbereich auswählen. Die nachfolgenden Anwendungsbereiche müssen manuell umgeschaltet werden, wenn Sie den Anwendungsbereich manuell auswählen.

Wird der Anwendungsbereich gewechselt, wird am oberen Rand des Fensters ein Hinweis angezeigt, der nach 3 Sekunden wieder verschwindet.

# <span id="page-23-1"></span>**4.4 Auswahl des Anwendungsbereichs (für die allgemeine Untersuchung)**

Für eine allgemeine Untersuchung wählen Sie im Fenster Ultraschalluntersuchung den gewünschten zu untersuchenden Anwendungsbereich aus. In der folgenden Tabelle sind die verfügbaren Anwendungsbereiche und die zu scannenden Bereiche aufgeführt.

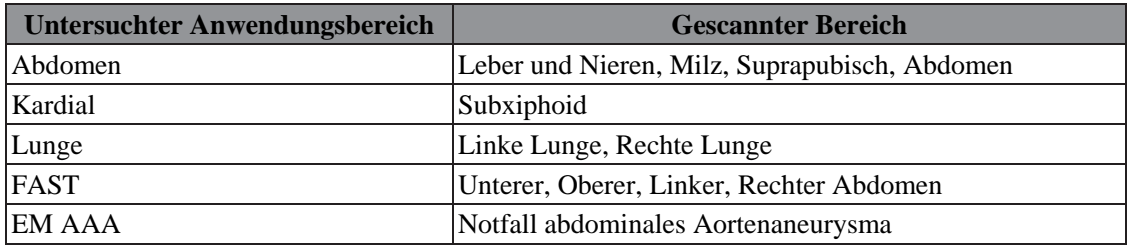

# <span id="page-24-4"></span><span id="page-24-0"></span>**5 Bildaufnahme**

Die im System angezeigten Bilder sind nur eine Referenz für die Diagnose. Mindray ist nicht für die Richtigkeit der Diagnoseergebnisse verantwortlich.

Die Bedienung zum Umschalten zwischen verschiedenen Bildmodi und zur Optimierung von Bildern finden Sie im Kapitel "Systemübersicht".

## <span id="page-24-1"></span>**5.1 B-Modus**

Der B-Modus ist der grundlegende Bildmodus, der Echtzeitansichten von anatomischen Geweben und Organen anzeigt.

### <span id="page-24-2"></span>**5.1.1 B-Modus Bild Scannen**

Nach der Auswahl eines Anwendungsbereichs wechselt das Gerät automatisch in den B-Modus. Wenn Sie sich bereits im M-Modus befinden, wählen Sie im Fenster Ultraschall-Untersuchung [B/M], um in den B-Modus zu gelangen.

Passen Sie während des Scannens die Bildparameter an, um das Bild zu optimieren.

#### <span id="page-24-3"></span>**5.1.2 B-Modus Bild -Parameter**

#### **Verstärkung**

Die B-Modus-Verstärkung (2-D-Verstärkung) bestimmt die Vergrößerung der empfangenen Echos und die Helligkeit des Bildes. Die Erhöhung der Verstärkung, wird das Bild erhellen und Sie können mehr empfangene Signale erkennen. Das Rauschen könnte jedoch ebenfalls verstärkt werden.

Wählen Sie [Verstärkung] und passen die Parameter auf eine der folgenden Weisen an:

- Wählen Sie auf der Skala "+" oder "-". Beim "+" oder "-" Auswählen und gedrückt halten, wird eine Schnellauswahl getroffen.
- Ziehen Sie die Skala.

### **Tiefe**

Diese Funktion stellt die Abtasttiefe ein, deren Echtzeitwert im Bildparameterbereich des Bildschirms angezeigt wird. Erhöhen Sie die Tiefe, um Gewebe in tieferen Bereichen zu erkennen, oder verringern Sie die Tiefe, um Gewebe in flacheren Bereichen zu erkennen. Eine erhöhte Tiefe wird in einer geringeren Bildfrequenz resultieren.

Wählen Sie [Tiefe] und passen die Parameter auf eine der folgenden Weisen an:

- Wählen Sie auf der Skala "+" oder "-". Beim "+" oder "-" Auswählen und gedrückt halten, wird eine Schnellauswahl getroffen.
- Ziehen Sie die Skala.

### **TGC**

Das System kompensiert die Signale aus tieferem Gewebe mit Segmenten, um das Bild zu optimieren und ein ausgewogenes Bild zu erhalten.

Wählen Sie [TGC] und passen die Parameter auf eine der folgenden Weisen an

- Wählen Sie auf der Skala "+" oder "-". Beim "+" oder "-" Auswählen und gedrückt halten, wird eine Schnellauswahl getroffen.
- Ziehen Sie die Skala.

Nach der Anpassung können Sie auf andere Bereiche tippen und die TGC-Kurve verschwindet.

Sie können den TGC-Schieber für jedes Segment anpassen.

#### **Akustische Leistung**

Dies bezieht sich auf die Ultraschallwelle, die von der Sonde abgestrahlt wird. Der Echtzeitwert, der in der rechten oberen Ecke des Bildschirmes im Bereich der Bildschirm-Parameter angezeigt wird.

#### **HINWEIS**

Nach dem Einschalten oder der Eingabe neuer PATIENTEN-Identifikationsdaten überprüfen und bestätigen Sie bitte die akustische Ausgabe und den angezeigten MECHANISCHEN INDEX und/oder den THERMISCHEN INDEX.

## <span id="page-25-0"></span>**5.2 M-Modus**

Der M-Modus wird generell bei der 2-D-Bildgebung verwendet und ist für kardiologische Anwendungen hilfreich. Im M-Modus können Sie die M-Linie im 2- D-Bild über der interessierenden Anatomie positionieren und dann die Gewebebewegung entlang dieser Linie in einer M-Modus-Spur verfolgen. Im M-Modus wird die y-Achse zur Anzeige der Position oder Tiefe des Gewebes verwendet, die x-Achse ist die Zeitskala.

#### <span id="page-25-1"></span>**5.2.1 M-Modus Bild Scannen**

Führen Sie die folgenden Prozeduren durch:

- **1.** Wählen Sie im B-Modus beim Scannen ein hochwertiges Bild aus.
- **2.** Wählen Sie [B/M], um den Status der M-Abtastlinie aufzurufen.
- **3.** Stellen Sie die Abtastlinie so ein, dass sie sich über dem Zielbereich befindet.
- **4.** Wählen Sie [Update], um den M-Modus aufzurufen.
- **5.** Passen Sie während des Scannens die Bildparameter an, um das Bild zu optimieren.

#### <span id="page-25-2"></span>**5.2.2 M-Modus Bildparameter**

#### **Verstärkung**

Die B-Modus-Verstärkung (2-D-Verstärkung) bestimmt die Vergrößerung der empfangenen Echos und die Helligkeit des Bildes. Die Erhöhung der Verstärkung, wird das Bild erhellen und Sie können mehr empfangene Signale erkennen. Das Rauschen könnte jedoch ebenfalls verstärkt werden.

Wählen Sie [Verstärkung] und passen die Parameter auf eine der folgenden Weisen an:

- Wählen Sie auf der Skala "+" oder "-". Beim "+" oder "-" Auswählen und gedrückt halten, wird eine Schnellauswahl getroffen.
- Ziehen Sie die Skala.

#### **Tiefe**

Diese Funktion stellt die Abtasttiefe ein, deren Echtzeitwert im Bildparameterbereich des Bildschirms angezeigt wird. Erhöhen Sie die Tiefe, um Gewebe in tieferen Bereichen zu erkennen, oder verringern Sie die Tiefe, um Gewebe in flacheren Bereichen zu erkennen. Eine erhöhte Tiefe wird in einer geringeren Bildfrequenz resultieren.

Wählen Sie [Tiefe] und passen die Parameter auf eine der folgenden Weisen an:

- Wählen Sie auf der Skala "+" oder "-". Beim "+" oder "-" Auswählen und gedrückt halten, wird eine Schnellauswahl getroffen.
- Ziehen Sie die Skala.

#### **Geschwindigkeit**

Diese Funktion stellt die Scangeschwindigkeit im M-Modus ein und der Wert der Geschwindigkeit wird in Echtzeit im Bildparameterbereich angezeigt.

Wählen Sie [Geschwindigkeit] und verwenden "+" oder "-" zum Einstellen der Abtast-Geschwindigkeit.

# <span id="page-27-0"></span>**6 Datenverwaltung**

# <span id="page-27-1"></span>**6.1 Anzeige & Erneute Darstellung**

### **Bild einfrieren**

Zum Einfrieren eines Bildes wählen Sie **\*\*** im Ultraschall-Untersuchungsfenster.

Nachdem das Bildes eingefroren wurde, werden im Fenster der Ultraschall-Untersuchung am unteren Rand die relevanten Tasten und ein Filmstück innerhalb eines bestimmten Zeitraums vor dem Einfrieren angezeigt.

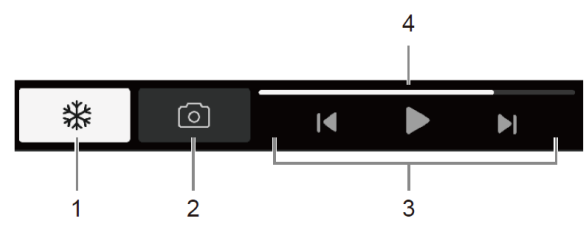

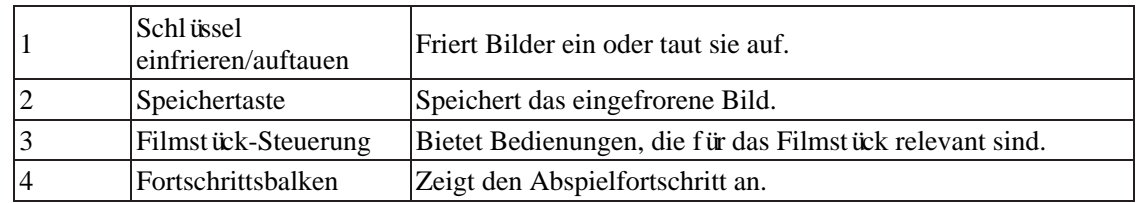

#### **Spielt das Filmstück ab**

Zum Abspielen des Filmstücks, wählen Sie **>** aus der Filmstück-Steuerung. Die Auswahl von entweder  $\blacksquare$  oder  $bl$  kann das Filmstück Bild für Bild abspielen. Sie können alternativ den Fortschrittsbalken ziehen, für eine schnelle Ansicht.

Zum Anhalten des Filmstücks wählen Sie <sup>II</sup>. Die Nummer des momentanen Bildes und die Gesamtanzahl der Bilder werden in der Filmstück-Steuerung angezeigt.

Sie können die Verstärkung und TGC-Einstellungen für das momentane Bild anpassen. Weitere Informationen finden Sie unter ["5 Bildaufnahme".](#page-24-4)

#### **Speichern eines eingefrorenen Bildes**

Es können höchstens 100 Bilder gespeichert werden.

Zum Speichern eines eingefrorenen Bildes wählen Sie  $\circled{a}$  in der Filmstück-Steuerung.

#### **Hinweis**

Wenn die Kapazität erschöpft ist, werden die älteren Bilder von neueren Bildern überschrieben.

#### **Auftauen eines Bildes**

Auftauen eines Bildes wählen Sie  $\frac{1}{N}$  im Ultraschall-Untersuchungsfenster.

# <span id="page-27-2"></span>**6.2 Markieren der Ergebnisse (für Trauma-Untersuchung)**

Für eine Trauma-Untersuchung können Sie das Bild schnell markieren, indem Sie aus möglichen Ergebnissen auswählen. Wenn Sie mit dem Ergebnis unsicher sind, können Sie von den Ultraschall-Referenz-Richtlinien Hilfe erhalten.

Führen Sie die folgenden Prozeduren durch:

- 1. Holen Sie ein Echtzeitbild. Weitere Informationen finden Sie unter "5 [Bildaufnahme".](#page-24-4)
- **2.** Wählen Sie ein Ergebnis aus dem Ergebnis-Auswahlbereich.
	- Vorhanden: Repräsentiert eine mögliche Verletzung. Ein Transfer zu einem CT-Scan oder einem therapeutischen Eingriff ist notwendig.
	- Abwesend: Repräsentiert keine Verletzungen oder Blutungen für andere Anwendungsbereiche. Klinische Beobachtung und weitere Untersuchungen sind notwendig.
	- Unbestimmt: Repräsentiert eine unbekannte Verletzung. Eine zweite Untersuchung oder Reihe an Untersuchungen sollte in Betracht gezogen werden.

Nachdem ein Ergebnis ausgewählt wurde, wechselt die Trauma-Untersuchung automatisch zur Untersuchung für den nächsten Anwendungsbereich.

## <span id="page-28-0"></span>**6.3 Ultraschall-Untersuchungsbericht**

#### **Erstellung eines Ultraschall-Untersuchungsberichts**

Der Ultraschall-Untersuchungsbericht umfasst die folgenden Informationen:

- Patienteninformationen: Patientenname, Alter, Geschlecht, Patienten-ID, Untersuchungszeit
- Ergebnisse für jeden untersuchten Anwendungsbereich (für Trauma-Untersuchung)
- Maximal 6 eingefrorene Bilder

Führen Sie die folgenden Prozeduren durch:

- **1.** Wählen Sie die [Untersuchung beenden] Schnelltaste unterhalb des Ultraschall-Untersuchungsfenster.
- 2. Für eine Trauma-Untersuchung wählen Sie im Fenster "Untersuchung beenden" den [Zusammenfassung]-Registerkarte, um alle Ergebnisse zu prüfen. Falls nötig, können Sie das Ergebnis modifizieren. Ein Bild illustriert Ergebnisse mit unterschiedlichen Farben.
	- Rot: Vorhanden
	- Blau: Abwesend
	- Grau: Intermediär
- 3. Wählen Sie im Fenster "Untersuchung beenden" die Registerkarte [Bildüberprüfung] und wählen Sie maximal 6 eingefrorene Bilder aus, die gespeichert werden sollen.
- **4.** Wählen Sie [Bericht erstellen] > [Speichern], um einen Ultraschall-Untersuchungsbericht zu erstellen. Gleichzeitig wird ein Ultraschall-Untersuchung-Ereignis erzeugt.

Wenn Sie das Fenster "Untersuchung beenden" schließen, ohne einen Bericht zu erstellen, werden alle eingefrorenen Bilder der Untersuchung gelöscht.

#### **Drucken eines Ultraschall-Untersuchungsberichts (für Trauma-Untersuchung)**

Für eine Trauma-Untersuchung können Sie einen Ultraschall-Untersuchungsbericht drucken.

Führen Sie die folgenden Prozeduren durch:

- **1.** Wählen Sie die [Untersuchung beenden] Schnelltaste unterhalb des Fensters "Ultraschall-Untersuchung".
- **2.** Wählen Sie [Aufnehmen].

#### **Übertragen Sie einen Ultraschall-Untersuchungsbericht**

Sie können einen Ultraschall-Untersuchungsbericht zum CMS oder FTP-Server.

Führen Sie die folgenden Prozeduren durch:

- **1.** Erstellen Sie einen Ultraschall-Untersuchungsbericht.
- **2.** Wählen Sie [Senden] im Bericht-Vorschaufenster und machen die entsprechenden Einstellungen.
	- Zentralstation: Überträgt den Ultraschall-Untersuchungsbericht zum gewünschten CMS. Wenn [Benutzerdefiniert] gewählt ist, müssen Sie die IP-Adresse des gewünschten CMS manuell eingeben. Weitere Einzelheiten über die Verbindung mit dem CMS finden Sie in der Bedienungsanleitung des Defibrillators.
	- FTP: Überträgt den Ultraschall-Untersuchungsbericht zum gewünschten FTP-Server. Wenn [Benutzerdefiniert] gewählt ist, müssen Sie die IP-Adresse des gewünschten FTP-Servers manuell eingeben. Weitere Einzelheiten über die Verbindung mit dem FTP-Server finden Sie in der Bedienungsanleitung des Defibrillators.

#### **Erstellen eines Ultraschall-Berichts**

Erstellung eines Ultraschall-Untersuchungsberichts kann einen Ultraschall-Untersuchungsereignis erzeugen. Zum Prüfen des Ultraschall-Untersuchungsberichts wählen Sie [Prüfen] unterhalb des Fensters "Ultraschall-Untersuchung". Weitere Informationen finden Sie in der Bedienungsanleitung des Defibrillators.

*Diese Seite wurde absichtlich leer gelassen.*

# <span id="page-31-0"></span>**7 Referenzleitfaden zum Ansehen (für Trauma-Untersuchung)**

Um weitere Hilfe aus dem Ultraschall-Leitfaden zu erhalten, wählen Sie  $\widehat{O}$  und die gewünschte Registerkarte im Fenster "Ultraschall-Untersuchung".

- Ref.-Bild: bietet ein Referenzbild für die untersuchten Anwendungsbereiche. Für die Beckenhöhle sind Referenzbilder sowohl für Männer als auch für Frauen verfügbar.
- Bedienungsanweisung: Liefert ein Bild für die Sonde und die Handposition.

*Diese Seite wurde absichtlich leer gelassen.*

# <span id="page-33-0"></span>**8 Sonden**

### **HINWEIS**

Über desinfizierte Sonden finden Sie nähere Angaben zu den Lagerungszeiten und bedingungen in den Richtlinien und Verfahren Ihres Krankenhauses/Ihrer Einrichtung.

# <span id="page-33-1"></span>**8.1 Ausrichtung des Ultraschallbildes und des Sondenkopfes**

Ausrichtung des Ultraschallbildes und die Ultraschallsonde sind unten abgebildet. Die "M"-Seite des Ultraschallbildes auf dem Monitor entspricht der Markierungsseite der Sonde. Prüfen Sie die Ausrichtung, vor der Untersuchung.

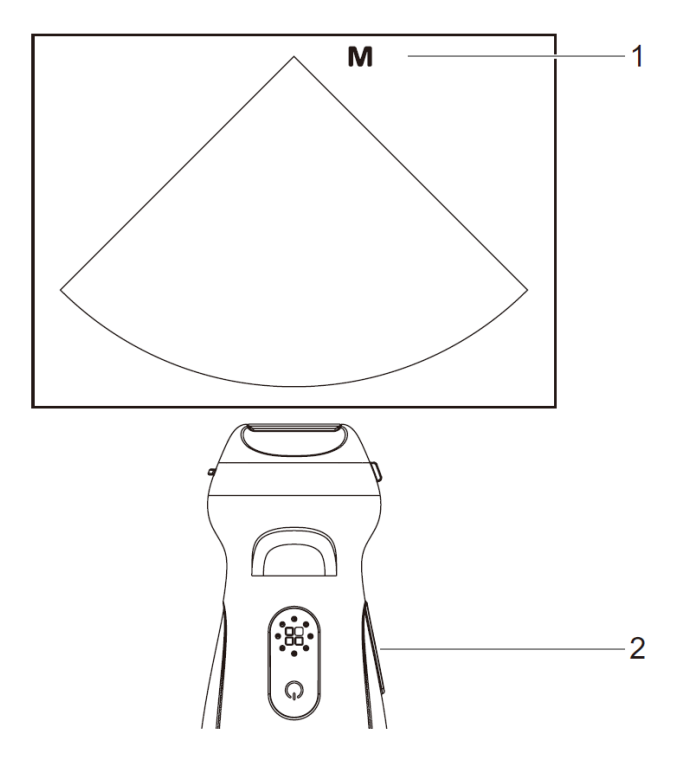

## <span id="page-33-2"></span>**8.2 Vorgehensweisen beim Betrieb**

Die richtige klinische Technik für die Bedienung des Schallkopfes sollte auf der Grundlage einer speziellen Ausbildung und klinischer Erfahrung ausgewählt werden.

- **1.** Inspektion vor der Untersuchung
- **2.** Verbindung zum System
- **3.** Untersuchung
- **4.** Schalten Sie die Sonde aus
- **5.** Wischen Sie das Ultraschallgel ab
- **6.** Reinigen Sie die Sonde sorgfältig
- **7.** Trocknen Sie die Sonde
- **8.** Desinfizieren Sie die Sonde
- **9.** Spülen Sie die Sonde
- **10.** Trocknen Sie die Sonde
- **11.** Inspektion nach Gebrauch
- **12.** Lagerung

## <span id="page-34-0"></span>**8.3 Reinigung und Desinfektion der Sonde**

Nach Abschluss jeder Untersuchung reinigen und desinfizieren Sie die Sonden nach Bedarf. Falls nötig, wiederholen Sie die Reinigung und Desinfektionsprozess vor der nächsten Verwendung.

### **WARNUNG**

**Tauchen Sie den Sondenstecker niemals in Flüssigkeiten wie Wasser oder Desinfektionsmittel ein, da der Stecker nicht wasserdicht ist. Eintauchen könnte einen elektrischen Schlag oder Fehlfunktion verursachen.**

#### **VORSICHT**

- **● Sollte die Sonde nicht gereinigt und desinfiziert werden, kann sie zu einer Infektionsquelle werden.**
- **● Bitte befolgen Sie die Anweisungen des Desinfektionsmittelherstellers zur Durchführung der Reinigung und Desinfektion, einschließlich der Zubereitung von sterilem Wasser sowie der Reinigungs- und Desinfektionszeit.**

#### **HINWEIS:**

- Wischen Sie das Ultraschallgel nach der Untersuchung gründlich ab. Ansonsten könnte sich das Ultraschallgel verfestigen und die Bildqualität der Sonde verschlechtern.
- Lassen Sie die Sonde während der Reinigung und Desinfektion NICHT überhitzen (über 55 °C). Hohe Temperaturen könnten die Sonde verformen oder beschädigen.
- Betrachten Sie die Abbildung sorgfältig, um die Sonde einzutauchen. Weichen Sie nur Teile der Sonde unterhalb der Zugentlastung ein.
- Eine häufige Desinfektion wird die Sonde beschädigen. Bitte überprüfen Sie in regelmäßigen Abständen die Leistung der Sonde.
- Reinigen Sie die Sonde vor der Desinfektion gründlich gemäß dem Reinigungsverfahren.
- Weitere Informationen über Sondenarten finden Sie unter "2.7 Verfügbare Sonden".

#### <span id="page-34-1"></span>**8.3.1 Übersicht über Reinigung und Desinfektion**

Reinigung und Desinfektion beziehen sich auf zwei unterschiedliche Prozesse. Gemäß des Centers for Disease Control and Prevention (CDC) ..Guideline for Disinfection and Sterilization in Healthcare Facilities" (2008):

• Reinigung ist die Entfernung sichtbarer Verschmutzungen (z. B. organisches und anorganisches Material) von Gegenständen und Oberflächen und erfolgt in der Regel manuell oder mechanisch mit Wasser und Reinigungsmitteln oder enzymatischen Produkten. Vor der High Level Desinfektion ist eine gründliche Reinigung unumgänglich, da anorganisches und organisches Material, welches auf den Oberflächen der Instrumente verbleibt, die Wirksamkeit dieser Verfahren beeinträchtigt.

- Desinfektion beschreibt einen Prozess, welcher viele oder alle pathogenen Mikroorganismen, mit Ausnahme von Bakteriensporen, vernichtet.
	- Leichte Desinfektion (LLD): Vernichtet die meisten Bakterien, manche Viren und einige Fungi.
	- High Level Desinfektion (HLD): Zerstörung/Entfernung aller Mikroorganismen außer bakterieller Sporen.

#### <span id="page-35-0"></span>**8.3.2 Wählen Sie eine Reinigungs- und Desinfektionsmethode**

Gemäß des Standards ISO 17664-1:2021 können Sonden je nach ihrer vorgesehenen Verwendung in drei Kategorien eingeteilt werden. Einige Sonden könnten in mehr als eine Kategorie passen (z. B. Sonden, die für Biopsieverfahren verwendet werden). Wenn Sie ein Desinfektionsmittel wählen, bestimmen Sie den erforderlichen Grad der Desinfektion, basierend auf der vorgesehenen Verwendung und der Möglichkeit einer Kreuzkontamination.

- Nicht kritische Gegenstände: kommen nur in Kontakt mit intakter Haut oder sind Geräte, die nicht für direkten Kontakt mit den Patienten beabsichtigt sind. Sonden, die nur in Kontakt mit sauberer, intakter Haut kommen werden als nicht kritische Geräte angesehen und erfordern nach jeder Verwendung eine Reinigung. Reinigung sollte mit einem leichten Desinfektionspray oder abwischen gefolgt werden.
- Halbkritische Gegenstände: Kommt in Kontakt mit Schleimhäuten. Diese halbkritischen Sonden müssen nach der Verwendung mit dem entsprechenden Reiniger und abgefolgt mit einer High Level Desinfektion.

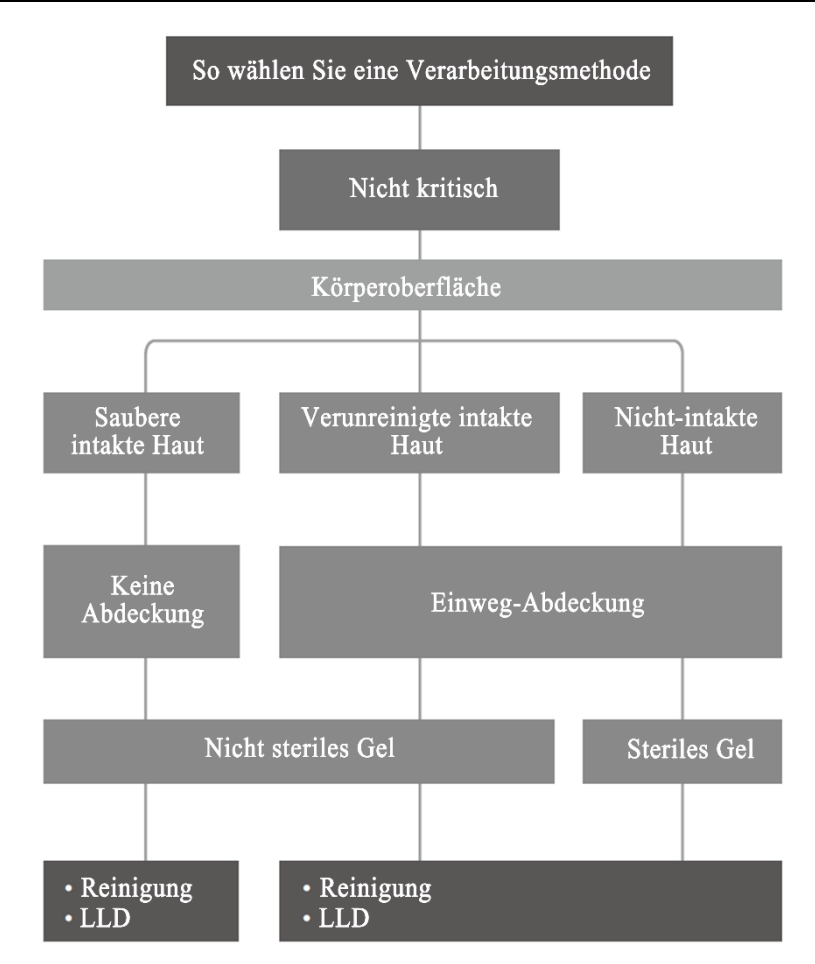

### **HINWEIS**

- LLD-Kategorien, die mit \* gekennzeichnet sind, müssen mit leichten Desinfektionsmitteln behandelt werden, die gegen Mykobakterien und durch Blut übertragbare Krankheitserreger wirksam sind. Einzelheiten finden Sie in der Stellungnahme des American Institute of Ultrasound in Medicine "Guidelines for Cleaning and Preparing External- and Internal-Use Ultrasound Transducers and Equipment Between Patients as well as Safe Handling and Use of Ultrasound Coupling Gel" unter [https://www.aium.org/officialstatements/57.](https://www.aium.org/officialstatements/57)
- Bei nicht-kritischen Sonden, die eine Schutzhülle benötigen, werden sie bei Verdacht auf ein Versagen der Schutzhülle als semikritisch eingestuft, und es wird eine HLD empfohlen.

### <span id="page-36-0"></span>**8.3.3 Bearbeitung Nicht-Kritischer Sonden**

Bearbeitung nicht-kritischer Sonden erfordert einen zwei-stufigen Prozess: Reinigen der Sonde, gefolgt von leichter

Desinfektion.

### **WARNUNG**

#### **Verwenden Sie Augenschutz, wenn Sie die Sonde mit Sprays desinfizieren.**

Führen Sie die folgenden Prozeduren durch:

- **1.** Tragen Sie während des gesamten Prozesses Handschuhe, um eine Infektion zu vermeiden.
- **2.** Entfernen Sie die Sonde vom System. Wenn eine Sondenhülle verwendet wird,

nehmen Sie die Hülle ab und entsorgen sie.

- **3.** Reinigen Sie die Sonde.
	- **a.** Wählen Sie ein leicht desinfizierendes Tuch oder ein Stück weiches, fusselfreies Einwegtuch, das mit Desinfektionsspray getränkt ist.
	- **b.** Wischen Sie alle Oberflächen der Sonde gemäß der Wischdauer, die in der Bedienungsanleitung des Herstellers angegeben ist.

Falls nötig reinigen und desinfizieren Sie die Nähte oder Biopsieführungen mit Einweg-Wattestäbchen.

**4.** Desinfizieren Sie die Sonde.

Bereiten Sie ein neues, schwach desinfizierendes Tuch oder ein fusselfreies, weiches Einwegtuch vor, das mit einem Desinfektionsspray getränkt ist, um die Sonde erneut abzuwischen.

- **5.** Inspizieren Sie die Sonde. Sollte Schmutz weiterhin bestehen, wiederholen Sie die Schritte der Prozeduren, und wischen die Sonde bis sie rein ist.
- **6.** Trocknen Sie die Sonde an einem sauberen und gut belüfteten Ort an der Luft oder trocknen Sie die Sonde mit einem fusselfreien, weichen Einwegtuch oder Papiertuch.

Trocknen Sie die Sonde nicht durch aufheizen.

- **7.** Prüfen Sie, ob die Sonde Defekte hat wie abschälen, Dellen, Beulen, Risse oder Flüssigkeitsverslust. Sollten solche Defekte bestehen, dann hat die Sonde das Ende ihre Lebenszeit erreicht. In diesem Fall verwenden Sie sie nicht weiter und kontaktieren Sie die Mindeay-Kundendienstabteilung.
- **8.** Lagern Sie die Sonde in einer kühlen und trockenen Umgebung.

#### <span id="page-37-0"></span>**8.3.4 Verarbeiten Semi-kritischer Sonden**

Verarbeiten von semi-kritischen Sonden erfordert einen zweistufigen Prozess: Reinigen Sie die Sonde, gefolgt von High Level Desinfektion.

#### **Vor der Verarbeitung**

Dieser Schritt dient der Entfernung des Ultraschallgels oder anderer sichtbarer Verschmutzung.

- **1.** Tragen Sie während des gesamten Prozesses Handschuhe, um eine Infektion zu vermeiden.
- **2.** Entfernen Sie die Sonde vom System. Sollte die Sondenhülle benutzt sein, nehmen Sie sie ab und entsorgen sie. Wischen Sie das Ultraschallgel oder anderen sichtbaren Schmutz auf der Oberfläche der Sonde ab, unter Verwendung eines Stück feuchten, fusselfreien, weichen Einwegtuch oder Papiertuch.

#### **Reinigung**

Wählen Sie die Wischtücher oder Reinigungsmittel, um die Sonde zu reinigen.

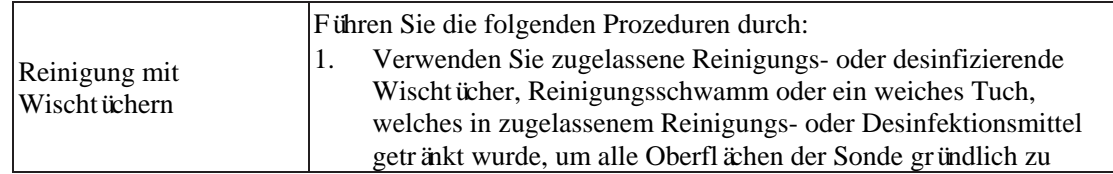

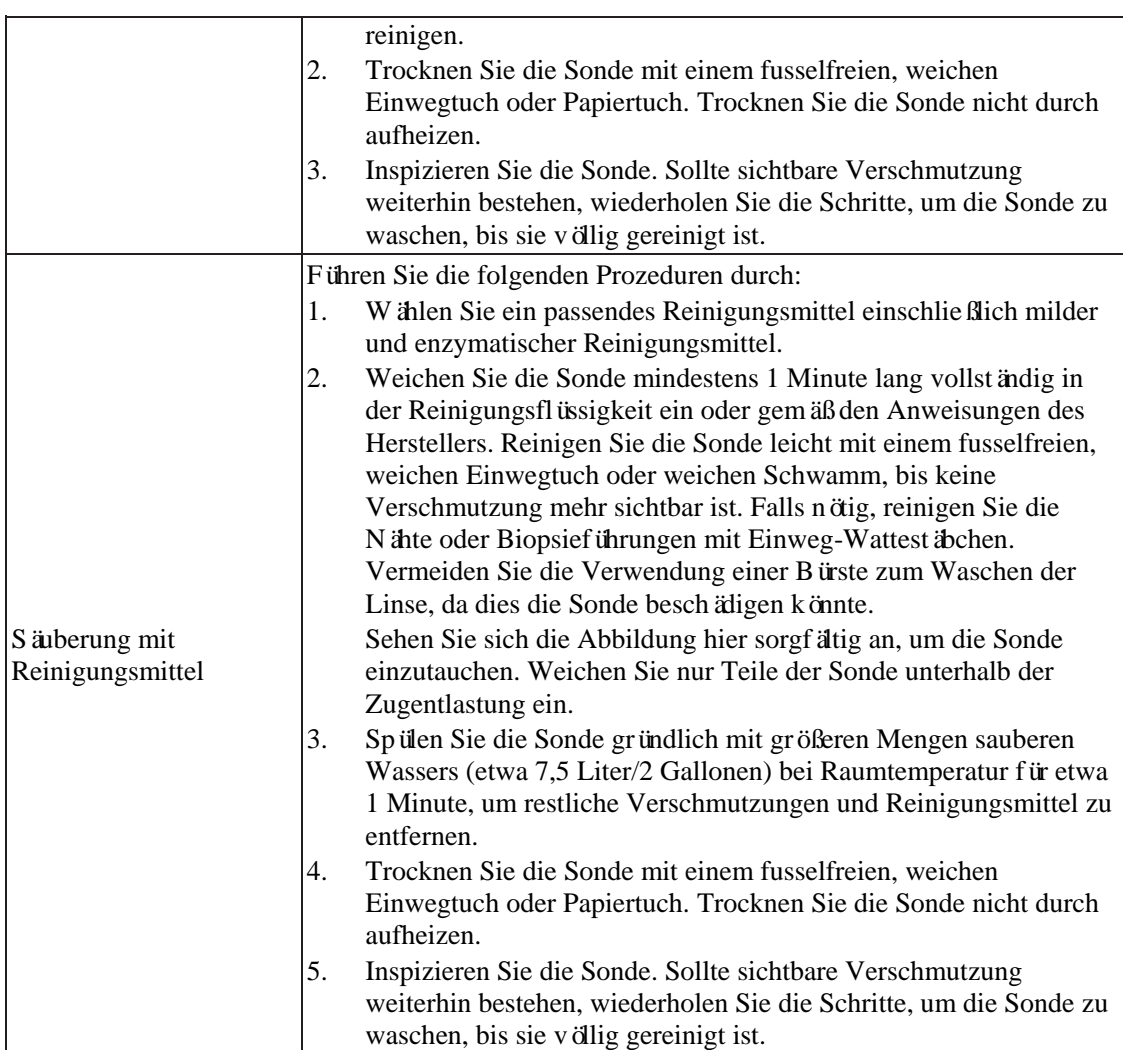

High Level DesinfektionFühren Sie die folgenden Prozeduren durch:

- **1.** Desinfizieren Sie die Sonde durch Verwendung einer angemessenen High Level Desinfektionslösung oder Geräts. Wie man eine High Level Desinfektionslösung oder Gerät verwendet, finden Sie in der Bedienungsanleitung des Herstellers. Bereiten Sie ein Desinfektionsmittel vor, indem Sie bei Bedarf steriles destilliertes oder weiches Wasser verwenden.
	- Einweichen: Tauchen Sie den Sondenkopf in das Desinfektionsmittel ein und schütteln Sie die Sonde entsprechend, um Blasen von der Oberfläche zu entfernen. Einzelheiten über die Dauer des Eintauchens der Sonde finden Sie in der Bedienungsanleitung des Herstellers.

Sehen Sie sich die Abbildung hier sorgfältig an, um die Sonde einzutauchen. Weichen Sie nur Teile der Sonde unterhalb der Zugentlastung ein.

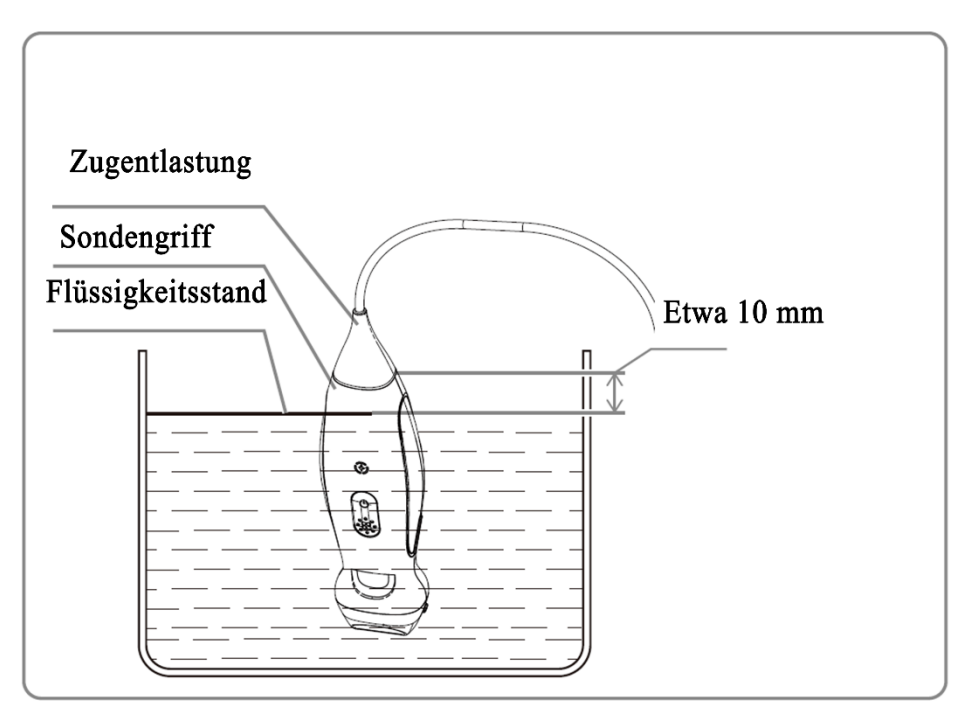

- Abwischen: Verwenden Sie ein handelsübliches Desinfektionstuch oder ein steriles, fusselfreies, weiches Einwegtuch, das mit Desinfektionsspray getränkt ist, und wischen Sie alle Oberflächen der Sonde für eine Dauer gemäß den Anweisungen des Herstellers ab.
- **2.** Spülen Sie die Sonde gründlich mit größeren Mengen sauberen Wassers (etwa 7,5 Liter/2 Gallonen) bei Raumtemperatur für etwa 1 Minute, um restliches Desinfektionsmittel zu entfernen. Oder folgen Sie den Anweisungen über das Spülen des Desinfektionsmittelherstellers. Trocknen Sie die Sonde mit einem fusselfreien, weichen Einwegtuch oder Papiertuch.

Trocknen Sie die Sonde nicht durch aufheizen.

- **3.** Prüfen Sie, ob die Sonde Defekte hat wie abschälen, Dellen, Beulen, Risse oder Flüssigkeitsverslust. Sollten solche Defekte bestehen, dann hat die Sonde das Ende ihre Lebenszeit erreicht. In diesem Fall verwenden Sie sie nicht weiter und kontaktieren Sie die Mindeay-Kundendienstabteilung.
- **4.** Lagern Sie die Sonde in einer kühlen und trockenen Umgebung.

#### <span id="page-39-0"></span>**8.3.5 Kompatible Reinigungs- und Desinfektionsmittel**

Informationen über Reinigungs- und Desinfektionsmittel finden Sie in der Schnellreferenz.

## <span id="page-39-1"></span>**8.4 Lagerung und Transport**

Wenn alle Untersuchungen des Tages abgeschlossen sind, stellen Sie sicher, dass die Sonde einwandfrei funktioniert. Nach der Desinfektion der Sonde bestätigen Sie, dass die Sonde sich in einwandfreiem Zustand befindet und an einem angemessenen Ort gelagert wird.

Zur Vermeidung von Schäden an der Sonde vermeiden Sie die Lagerung an Orten, an denen Sie folgenden ausgesetzt ist:

- Direktes Sonnenlicht
- Plötzliche Temperaturänderungen
- Staub
- Schwere Erschütterungen
- Hitzequellen

Wenn die Sonde zur Reparatur an die MINDRAY-Kundendienstabteilung oder an einen Vertriebsmitarbeiter geschickt wird, desinfizieren Sie sie und bewahren Sie sie im Transportbehälter auf, um Infektionen zu vermeiden.

Desinfizieren des Transportbehälters falls nötig.

# <span id="page-41-0"></span>**9 Akustische Ausgabe**

Dieser Abschnitt der Bedienungsanleitung bezieht sich auf das gesamte System einschließlich Hauptgerät, Sonden, Zubehör und Peripheriegeräte. Dieser Abschnitt enthält wichtige Sicherheitsinformationen für das Bedienpersonal des Geräts, die sich auf die akustische Ausgabe und die Begrenzung der Patientenexposition durch Anwendung des ALARA-Prinzips (as low as reasonably achievable) beziehen. Weiterhin enthält dieser Abschnitt auch Informationen über die Prüfung der akustischen Ausgabe und die Anzeige der Echtzeitausgabe.

Lesen Sie diese Informationen sorgfältig durch, bevor Sie das System verwenden.

# <span id="page-41-1"></span>**9.1 Bedenken hinsichtlich von Bioeffekten**

Diagnostischer Ultraschall wird als sicher angesehen. Es gibt tatsächlich keine Berichte über Verletzungen von Patienten, welche durch diagnostischen Ultraschall verursacht wurden.

Es kann nicht kategorisch behauptet werden, dass Ultraschall 100 % sicher ist. Studien haben gezeigt, dass Ultraschall mit extremer Intensität für Körpergewebe gefährlich ist.

Diagnostische Ultraschall-Technologie hat in den letzten Jahren einen großen Sprung vorwärts gemacht. Dieser schnelle Fortschritt hat Bedenken über potenzielle Risiken von Bioeffekten aufkommen lassen, wenn neue Anwendungen oder Diagnosetechnologien verfügbar werden.

## <span id="page-41-2"></span>**9.2 Erklärung zur vorsichtigen Verwendung**

Auch wenn es keine bestätigten biologischen Auswirkungen auf Patienten gibt, welche durch die Exposition durch die derzeitigen diagnostischen Ultraschallgeräte verursacht werden, besteht die Möglichkeit, dass solche biologischen Auswirkungen in der Zukunft festgestellt werden könnten. Daher sollte Ultraschall auf vorsichtige Weise eingesetzt werden, um dem Patienten einen medizinischen Vorteil zu bieten. Hohe und lange Expositionslevel und -Zeiten sollten bei der Erlangung notwendiger klinischer Informationen vermieden werden.

# <span id="page-41-3"></span>**9.3 ALARA Prinzip (As Low As Reasonably Achievable)**

Es ist erforderlich ALARA zu praktizieren, wenn Ultraschallenergie verwendet wird. Anwendung von ALARA-Methode stellt sicher, dass das Gesamtenergielevel so niedrig gehalten wird, dass keine Bioeffekte auftreten, während diagnostische Informationen gesammelt werden. Die Gesamtenergie und die gesamte Strahlungszeit wird durch die Abgabeintensität kontrolliert. Die für die Untersuchungen notwendige Abgabeintensität ist je nach Patienten und klinischem Fall unterschiedlich.

Nicht alle Untersuchungen können mit einem extrem niedrigen Level an akustischer Energie durchgeführt werden. Steuerung des akustischen Levels bei extrem niedrigen Leveln führt zu Bildern mit geringer Qualität oder ungenügenden Dopplersignalen, was die Zuverlässigkeit der Diagnose gefährdet. Eine über das notwendige Maß übersteigende Erhöhung der akustischen Leistung trägt jedoch nicht immer zu einer Verbesserung der Qualität der für die Diagnose erforderlichen Informationen bei,

sondern erhöht eher das Risiko der Entstehung von Bioeffekten.

Das Bedienpersonal muss die Verantwortung für die Sicherheit der Patienten übernehmen und den Ultraschall bedacht einsetzen. Bedachter Einsatz des Ultraschalls bedeutet, dass die Abgabeleistung des Ultraschalls auf ALARA basieren muss.

Weitere Informationen zum ALARA-Konzept und zu möglichen Bioeffekten durch Ultraschall finden Sie in einem Dokument des AIUM (American Institute of Ultrasound Medicine) mit dem Titel "Medical Ultrasound Safety".

## <span id="page-42-0"></span>**9.4 MI/TI Erklärung**

#### <span id="page-42-1"></span>**9.4.1 Grundsätzliches Wissen über MI und TI**

#### **Mechanische und Thermische Bioeffekte**

Die Beziehung zwischen den verschiedenen Ultraschall-Abgabeparametern (Frequenz, Schalldruck und -intensität usw.) und den Bioeffekte ist derzeit noch nicht vollständig geklärt. Es ist bekannt, dass zwei grundlegende Mechanismen Bioeffekte hervorrufen können. Zum einen handelt es sich um einen thermischen Bioeffekt, bei dem das Gewebe Ultraschall absorbiert, und zum anderen um einen mechanischen Bioeffekt, der auf Kavitation beruht. Der thermische Index (TI) gibt den relativen Index der Temperaturerhöhung durch thermische Bioeffekte an, der mechanische Index (MI) den relativen Index der mechanischen Bioeffekte. Die TI- und MI-Indizes spiegeln die momentanen Ausgangsbedingungen wider, sie berücksichtigen also NICHT die kumulativen Auswirkungen der gesamten Untersuchungszeit.

#### **MI (Mechanischer Index)**

Die mechanischen Bioeffekte sind das Ergebnis der Kompression und Dekompression des beschallten Gewebes mit der Bildung von Mikroblasen, die als Kavitation bezeichnet werden können.

MI ist ein Index, der die Wahrscheinlichkeit zur Erzeugung von Kavitation auf der Grundlage des Schalldrucks anzeigt, und der Wert, bei dem der Spitzen-Minderungsschalldruck durch die Quadratwurzel der Frequenz geteilt wird. Daher wird der MI-Wert kleiner, wenn die Frequenz höher oder der Spitzen-Minderungsschalldruck niedriger ist, und es wird schwierig, Kavitationen zu erzeugen.

$$
MI = \frac{P_{r, \alpha}}{\sqrt{f_{\text{awf}} \times C_{MI}}}
$$

 $C_{\text{MI}}$  = 1 (MPa / $\sqrt{MHz}$ )

Bei einer Frequenz von 1 MHz und einem Spitzen-Minderungsschalldruck von 1 MPa wird MI zu 1. Es ist möglich, MI als eine Schwelle der Kavitationserzeugung zu betrachten. Besonders wichtig ist es, den MI-Wert niedrig zu halten, wenn sowohl Gase als auch Weichgewebe vorhanden sind, wie z. B. bei der Exposition der Lunge bei der Herzuntersuchung und der Darmgase bei der Abdomenuntersuchung.

#### **TI (Thermischer Index)**

TI wird durch das Verhältnis der gesamten akustischen Leistung zu der akustischen Leistung bestimmt, die erforderlich ist, um die Gewebetemperatur um 1 Grad C zu erhöhen. Da der Temperaturanstieg je nach Gewebestruktur sehr unterschiedlich ist, wird TI in drei Arten unterteilt: TIS (Thermischer Index für Weichteile), TIB (Thermischer Index für Knochen) und TIC (Thermischer Index für Schädelknochen).

- TIS: Thermischer Index in Bezug auf Weichgewebe, z. B. bei Anwendungen im Bauch- und Herzbereich.
- TIB: Thermischer Index für Anwendungen wie fötale (zweites und drittes Trimester) oder neonatale Kopfuntersuchungen (durch die Fontanelle), bei denen der Ultraschallstrahl durch Weichgewebe geht und ein Fokusbereich in unmittelbarer Nähe von Knochen liegt.
- TIC: Thermischer Index für Anwendungen, wie pädiatrische und erwachsene Schädelanwendungen, bei denen der Ultraschallstrahl in der Nähe des Strahleintritts durch Knochen in den Körper dringt.
- Die Richtlinien der WFUMB (World Federation for Ultrasound in Medicine and Biology) geben vor, dass ein Temperaturanstieg von 4 Grad Celsius für 5 Minuten oder mehr als potenziell gefährlich für embryonales und fötales Gewebe angesehen werden sollte.
- Je kleiner die MI/TI-Werte sind, desto geringer sind die Bioeffekte.

#### <span id="page-43-0"></span>**9.4.2 MI/TI Anzeige**

TI und MI Werte werden im oberen Teil des Bildschirms in Echtzeit dargestellt. Das Bedienpersonal sollte diese Indexwerte während der Untersuchung überwachen und sicherstellen, dass die Expositionszeit und die Leistungsabgabe auf dem für eine effektive Diagnose erforderlichen Minimalniveau gehalten werden.

Hier können Sie die Höhe der akustischen Leistung einstellen.

#### **HINWEIS**

Sollte MI oder TI den Wert 1,0 überschreiten, müssen Sie vorsichtig sein und das ALARA Prinzip anwenden.

Die Genauigkeit der Anzeige ist 0,1.

Genauigkeit der Echtzeitanzeige: MI innerhalb  $\pm 28.5$  %, TI innerhalb  $\pm 38.7$  %.

## <span id="page-43-1"></span>**9.5 Akustische Leistungssteuerung**

Das qualifizierte Bedienpersonal kann die Systemsteuerung verwenden, um die Ultraschall-Abgabeleistung zu begrenzen und die Qualität der Bilder zu justieren. Es gibt drei Kategorien von Systemkontrollen in Bezug auf die Abgabe. Das sind Steuerungen, die sich direkt auf die Abgabe auswirken, Steuerungen, welche die Abgabe indirekt steuern, Steuerungen, welche die Abgabe indirekt steuern.

#### <span id="page-43-2"></span>**9.5.1 Direkte Steuerung**

In diesem Fall überschreitet der Höchstwert der akustischen Ausgabe in keiner Betriebsart einen MI von 1,9, TI von 6 und einen ISPTA.3 von 720 mW/cm<sup>2</sup>.

#### <span id="page-43-3"></span>**9.5.2 Indirekte Steuerung**

Die Steuerung, welche die Abgabe indirekt beeinflussen sind die vielen Bildparameter. Diese sind Betriebsmodi, Frequenz und Bildtiefe.

Der Betriebsmodus bestimmt, ob der Ultraschallstrahl scannt oder nicht. Der Thermale Bioeffekt ist eng mit dem M-Modus verknüpft.

Akustische Dämpfung des Gewebes steht in direktem Zusammenhang mit der Schallkopffrequenz.

### <span id="page-44-0"></span>**9.5.3 Empfängersteuerung**

Die Empfängersteuerung (zum Beispiel Verstärkung, dynamische Bandbreite und Bild-Nachbearbeitung usw.) werden die Abgabe nicht beeinflussen. Diese Steuerungen werden, wenn möglich, verwendet, um die Bildqualität zu verbessern, bevor die Steuerungen verwendet werden, welche direkt oder indirekt die Abgabe steuern.

## <span id="page-44-1"></span>**9.6 Akustische Ausgabe**

#### <span id="page-44-2"></span>**9.6.1 Abgeleitete Ultraschall-Abgabeparameter**

Zur Bestimmung der relevanten Ultraschall-Leistungsparameter wird ein Verfahren verwendet, das den Vergleich von Ultraschallsystemen ermöglicht, die mit unterschiedlichen Frequenzen arbeiten und in unterschiedlichen Tiefen fokussiert sind. Bei diesem Ansatz, der als "Drosseln " oder "Minderung" bezeichnet wird, wird die in einem Wassertank gemessene akustische Ausgabe angepasst, um die Auswirkungen der Ultraschallausbreitung durch Gewebe zu berücksichtigen. Gemäß Vereinbarung wird ein bestimmter durchschnittlicher Minderungswert der Intensität verwendet, welcher einem Verlust von 0,3 dB/cm/MHz entspricht. Das bedeutet, dass die Intensität des Ultraschalls für jeden Zentimeter, den er sich vom Schallkopf entfernt, um 0,3 dB/MHz verringern wird. Dies kann mit der folgenden Gleichung ausgedrückt werden:

$$
I_{\text{Verminderung}} = I_{\text{Wasser}} \times 10 \frac{((-0.3)/10 \times f_{\text{c}} \times z)}{}
$$

Dabei ist IVerminderung die gedämpfte Intensität, IWasser die in einem Wassertank (in der Entfernung z) gemessene Intensität, fc die (im Wasser gemessene) Mittenfrequenz der Ultraschallwelle und z die Entfernung vom Schallkopf. Die Gleichung für die Minderung der Druckwerte ist ähnlich, nur dass der Minderungskoeffizient 0,15 dB/cm/MHz oder die Hälfte des Intensitätskoeffizienten beträgt. Der Intensitätskoeffizient ist doppelt so hoch wie der Druckkoeffizient, da die Intensität proportional zum Quadrat des Drucks ist.

Auch wenn der gewählte Minderungskoeffizient von 0,3 dB/cm/MHz deutlich niedriger ist als jedes andere feste Gewebe im Körper, wurde dieser Wert gewählt, um fötale Untersuchungen zu berücksichtigen. Bei Ultraschalluntersuchungen des Fötus im frühen Trimester kann ein erheblicher Flüssigkeitsweg zwischen dem Schallkopf und dem Fötus vorhanden sein, und die Minderung der Flüssigkeit ist sehr gering. Daher ist der Minderungskoeffizient von 0,3 dB/cm/MHz weit niedriger als der tatsächliche Minderungskoeffizient.

#### <span id="page-44-3"></span>**9.6.2 Grenzen der akustischen Ausgabe**

In Übereinstimmung mit den FDA Track 3-Anforderungen wurde das Derating- (oder Dämpfungs-) Konzept in die FDA-Grenzwerte für die Schall-Ausgabeleistung aufgenommen, wie unten aufgeführt. Es wird erwartet, dass das maximale akustische Ausgabelevel von jedem Schallkopf in jeder Betriebsart unter diesen Grenzwerten liegt.

FDA-Grenzwerte für die maximale akustische Ausgabe für Track 3 (gedämpfte Werte)

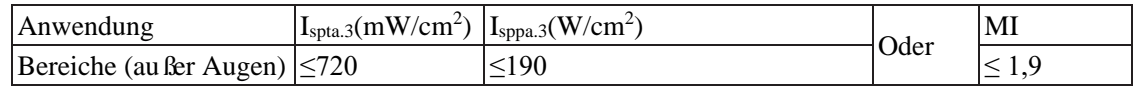

### <span id="page-44-4"></span>**9.6.3 Unterschied zwischen tatsächlichem und angezeigtem MI und TI**

Im Betrieb zeigt das System dem Bedienpersonal die akustischen Ausgabeparameter Thermischer Index, TI, oder mechanischer Index, MI (oder manchmal beide Parameter gleichzeitig) an. Diese Parameter wurden entwickelt als generelle Indikatoren für die Gefährdung durch thermische oder mechanische Wirkung von Ultraschallwellen. Sie dienen dazu, dem Bedienpersonal anzuzeigen, ob eine bestimmte Einstellung des Systems die Möglichkeit einer thermischen oder mechanischen Wirkung erhöht oder verringert. Genauer gesagt, sie wurden entworfen, um bei der Anwendung des ALARA Prinzips zu implementieren. Wenn ein Bedienpersonal eine bestehende Systemsteuerung ändert, wird die potenzielle Änderung der Abgabe angezeigt. Der Thermische Index ist aus einigen Gründen allerdings nicht der gleiche, als der Temperaturanstieg im Körper. Um Ihnen einen einzigen Anzeigeindex zur Verfügung stellen zu können, mussten zunächst eine Reihe vereinfachender Annahmen getroffen werden. Die größte Annahme war die Verwendung der oben beschriebenen Minderungsformel, die für die meisten Gewebe im Körper weit niedriger ist als der tatsächliche Wert. Zum Beispiel beim Scannen von Muskel- oder Organgewebe ist die Minderung weit höher als 0,3 dB/cm/MHz. Auch bei den thermischen Eigenschaften von Gewebe wurden starke Vereinfachungen vorgenommen. Folglich wird beim Scannen durch stark durchblutetes Gewebe, wie z. B. das Herz oder die Blutgefäße, eine deutlich geringere Wärmewirkung erzielt, als es der Thermal-Index angibt.

Ähnlich wurde der mechanische Index abgeleitet, um die relative Möglichkeit mechanischer (Kavitations)-Effekte anzugeben. Der MI basiert auf dem abgeleiteten verminderten Spitzendruck und der Mittenfrequenz der Ultraschallwelle. Der tatsächliche verminderte Spitzendruck wird durch die tatsächliche Minderung beeinflusst, die durch das Gewebe auf dem Weg zwischen dem Schallkopf und dem Fokussierpunkt verursacht wird. Hier gilt ebens, dass alle festen Gewebe im Körper eine höhere Minderung aufweisen als der vorgeschriebene Wert von 0,3 dB/cm/MHz, und folglich ist der tatsächliche verminderte Spitzendruck niedriger. Außerdem ändert sich der tatsächliche verminderte Spitzendruck je nach gescannter Körperregion.

Aus diesen Gründen sollten die TI- und MI-Anzeigen nur verwendet werden, um dem Bedienpersonal bei der Umsetzung von ALARA zum Zeitpunkt der Untersuchung des Patienten zu unterstützen.

## <span id="page-45-0"></span>**9.7 Messungsungenauigkeit**

Die geschätzte gesamte Messungsungenauigkeit (wobei die gesamte Ungenauigkeit in Bezug auf die Hydrophon-Reaktion, die Messung, die Berechnung und die Positionierung umfasst) beträgt:

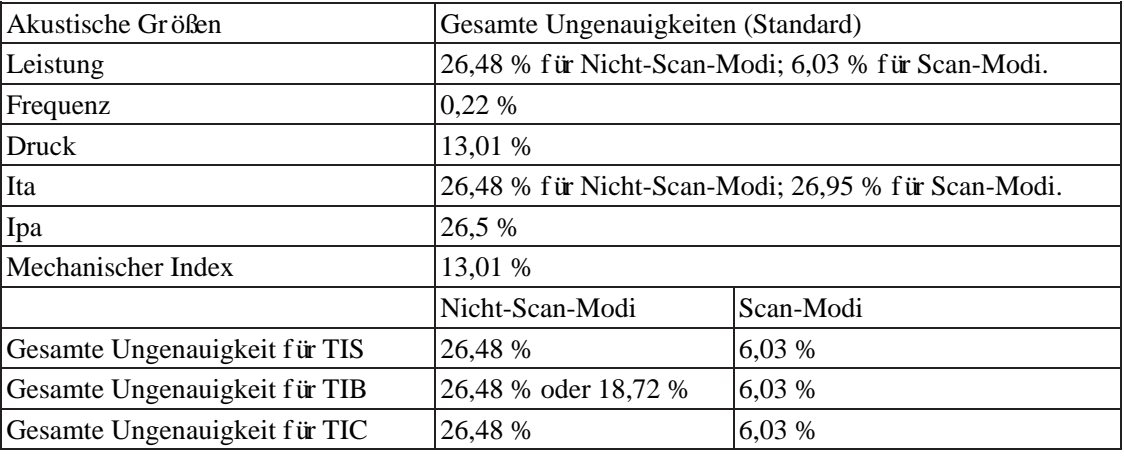

## <span id="page-46-0"></span>**9.8 Referenzen für akustische Leistung und Sicherheit**

- "Bioeffects and Safety of Diagnostic Ultrasound" ausgegeben von AIUM in 1993
- "Medical Ultrasound Safety" ausgegeben von AIUM in 1994
- "Acoustic Output Measurement Standard for Diagnostic Ultrasound Equipment, Revision 3" ausgegeben von AIUM/NEMA in 2004
- "Standard for real-time display of thermal and mechanical acoustic output indices on diagnostic ultrasound equipment, Revision 2" ausgegeben von AIUM/NEMA in 2004
- "Information for Manufacturers Seeking Marketing Clearance of Diagnostic Ultrasound Systems and Transducers" ausgegeben von FDA in 2008
- "Medical Electrical Equipment—Part 2-37: Particular Requirements for the Basic Safety and Essential Performance of Ultrasonic Medical Diagnostic and Monitoring Equipment", GB·9706.9-2008
- "Requirement for the Declaration of the Acoustic Output of Medical Diagnostic Ultrasonic Equipment", GB/T 16846-2008
- "JJG639-1998 Ultrasonic Source for Medical Ultrasonic Diagnostic Equipment"

*Diese Seite wurde absichtlich leer gelassen.*

# <span id="page-48-0"></span>**10 Daten für akustische Leistung und Oberflächentemperatur**

Dieses Bedienerhandbuch enthält alle Daten zur akustischen Ausgabeleistung und zur Oberflächentemperatur für diese Ultraschallsonde. Bitte beziehen Sie sich auf die entsprechend verwendete Tabelle.

# <span id="page-49-0"></span>**10.1 Beschreibung der Symbole, die in der akustischen Ausgabe-Tabelle verwendet werden**

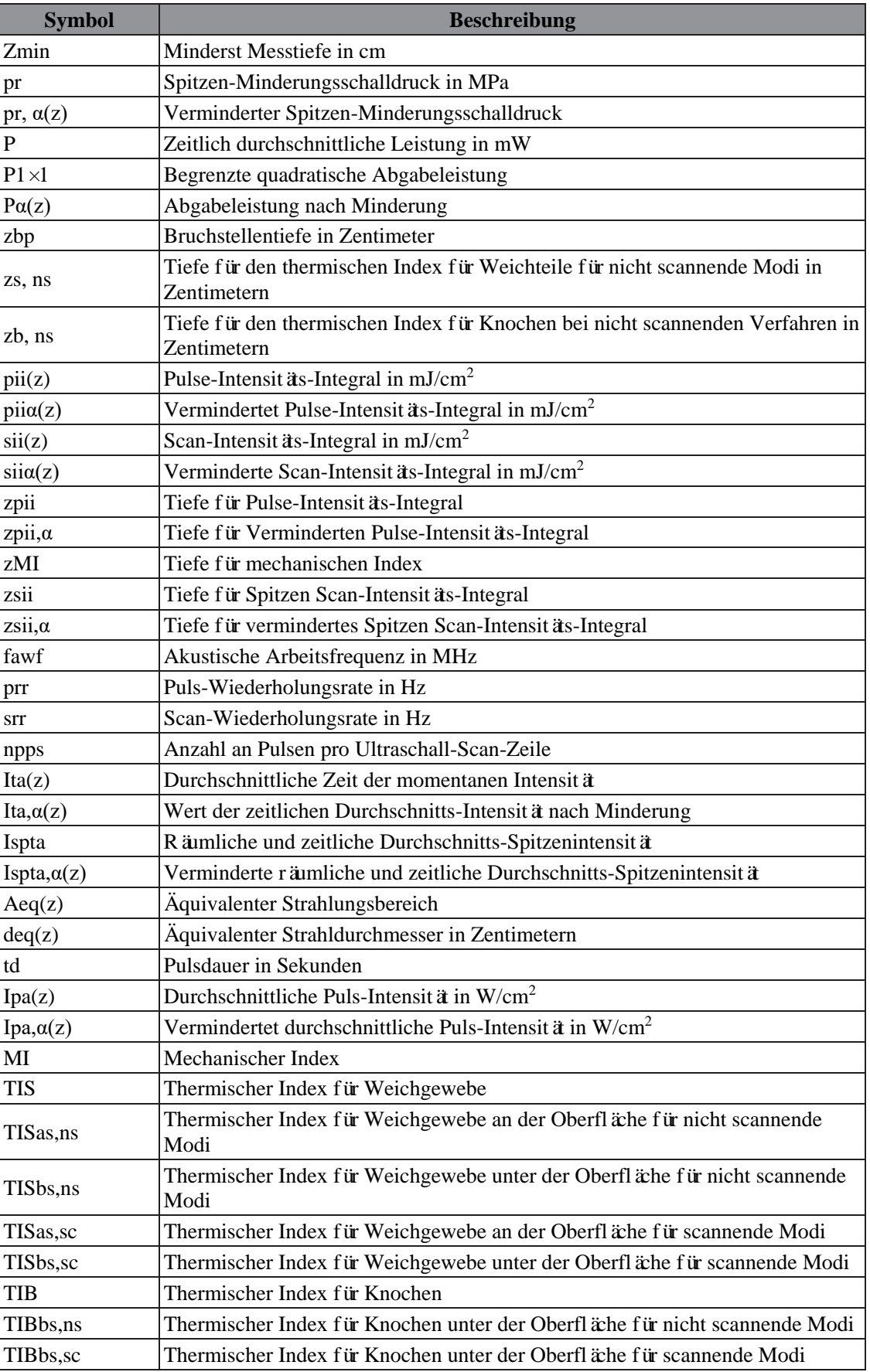

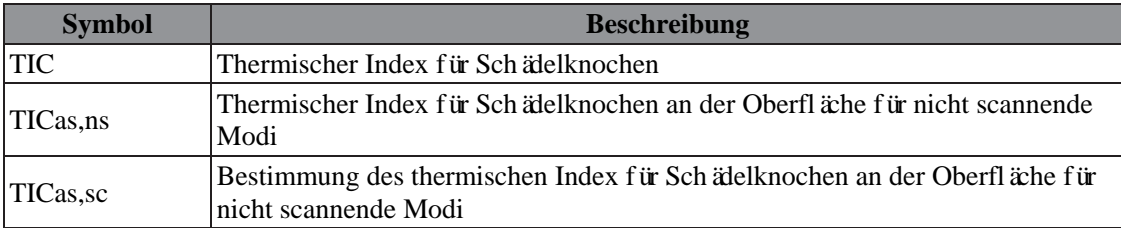

# <span id="page-50-0"></span>**10.2 Maximale Oberflächentemperatur des Schallkopfes**

Gemäß den Anforderungen von Abschnitt 201.11 in der Norm IEC 60601-2-37: 2015 wurde die Oberflächentemperatur des Schallkopfs unter zwei verschiedenen Bedingungen geprüft: der Schallkopf hängt in ruhender Luft oder der Schallkopf berührt menschliches Gewebe imitierendes Material.

Die Messdaten wurden ermittelt unter den bei Mindray verwendeten Testbedingungen.

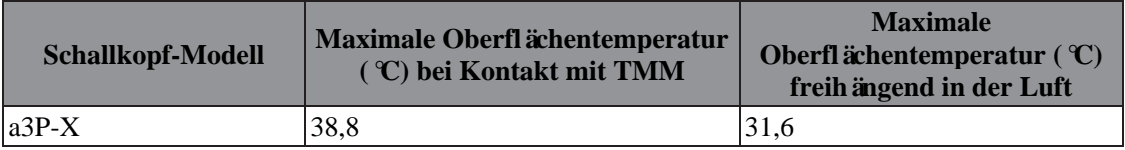

# <span id="page-51-0"></span>**10.3 Berichtstabelle über Akustische Ausgabe (60601-2-37)**

Schallkopf-Modell: a3P-X

Bildmodus: M-Modus

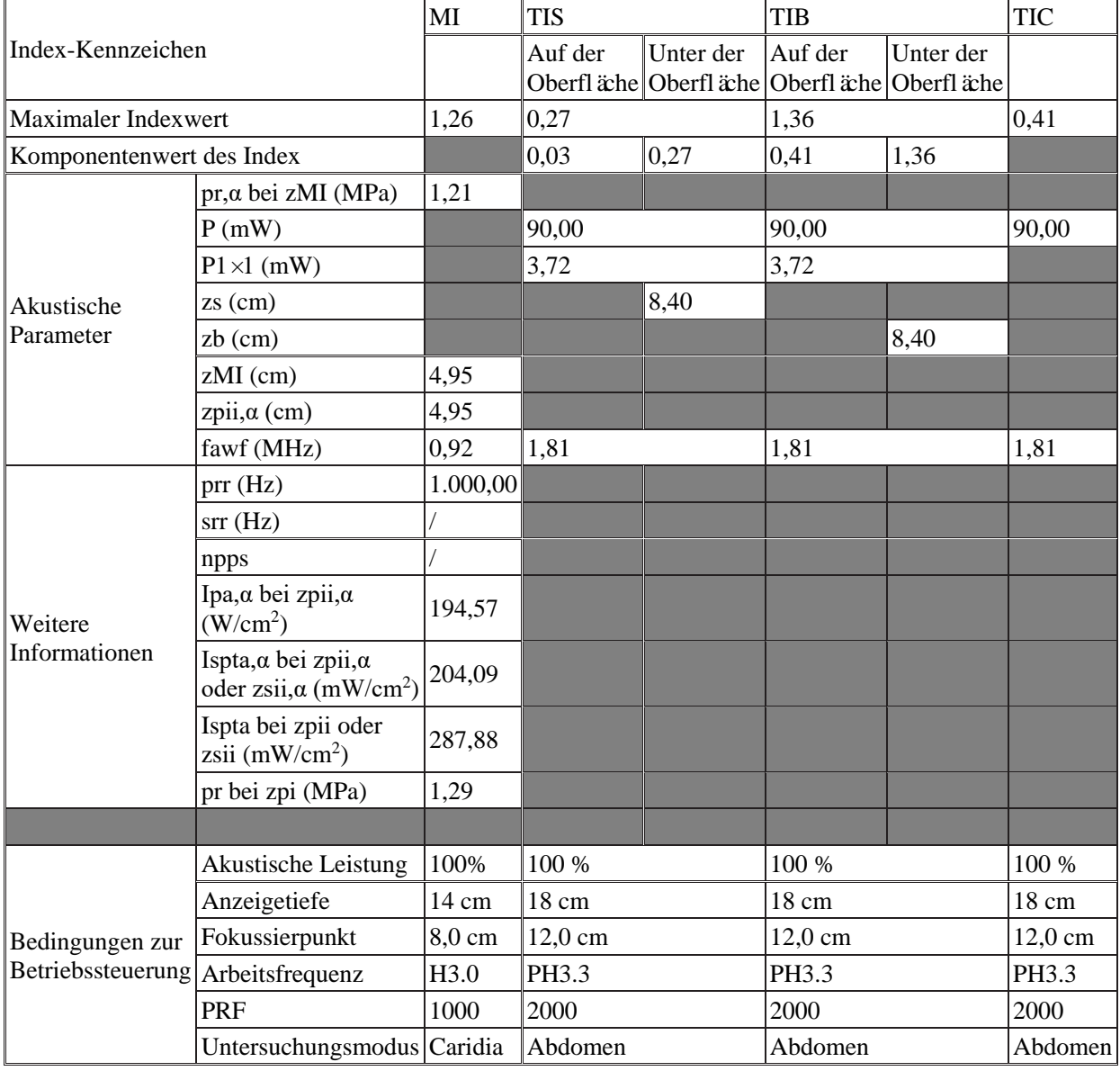

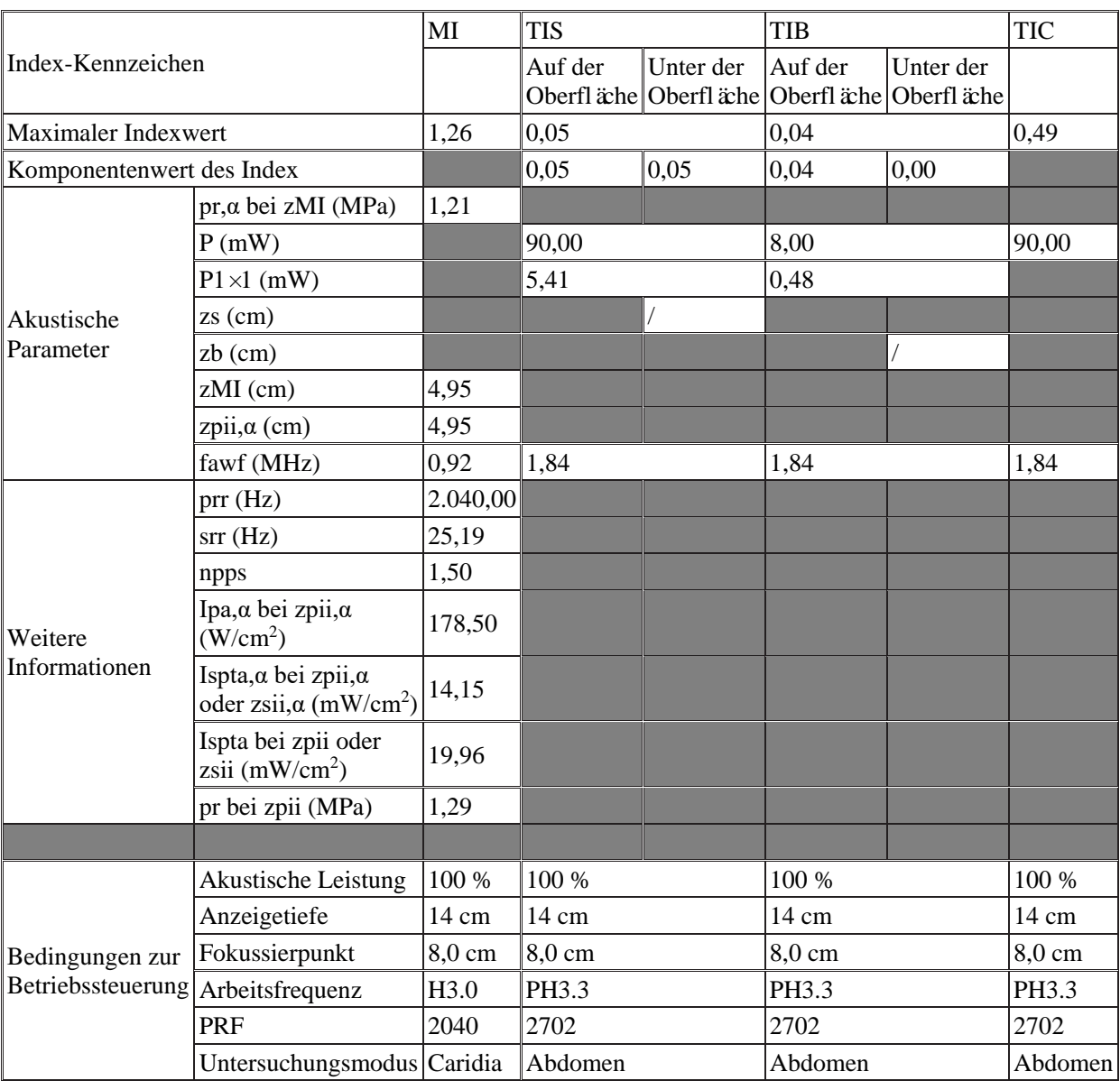

## Schallkopf-Modell: a3P-X

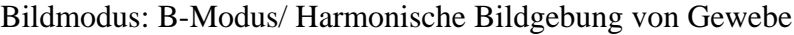

*Diese Seite wurde absichtlich leer gelassen.*

# <span id="page-54-0"></span>**11 EMV-Leitfaden und Herstellererklärung**

Die a3P-X-Ultraschallsonde entspricht der EMV-Norm IEC60601-1-2: 2020.

Vorgesehene Umgebungen: HÄUSLICHES GESUNDHEITSWESEN (außer in der Nähe aktiver CHIRURGISCHER RF-GERÄTE und dem HF-abgeschirmten Raum eines ME-SYSTEMS für Magnetresonanz-Tomographie).

#### **WARNUNG**

- **● Die Verwendung nicht zulässigen Zubehörs könnte die Systemleistung beeinflussen.**
- **● Die Verwendung anderer als der angegebenen Komponenten, Zubehör, Sonden und Kabel könnte zu erhöhten Emissionen oder einer geringeren Störfestigkeit des Systems führen.**
- **● Die Verwendung dieses Geräts neben oder gestapelt mit anderen Geräten sollte vermieden werden, da dies zu einem ungenauen Betrieb führen kann. Sollte eine solche Verwendung notwendig sein, müssen dieses und die anderen Geräte beobachtet werden, um eine normale Funktionalität zu gewährleisten.**
- **● Eine Verwendung von Zubehör, Schallköpfen und Kabeln, die nicht vom Hersteller dieses Geräts spezifiziert oder geliefert wurden, könnte zu erhöhten elektromagnetischen Emissionen oder einer verringerten elektromagnetischen Störfestigkeit dieses Geräts führen und einen ungenauen Betrieb zur Folge haben.**
- **● Tragbare RF-Kommunikationsgeräte (einschließlich Peripheriegeräte wie Antennenkabel und externe Antennen) sollten nicht näher als 30 cm (12 Zoll) an irgendeinem Teil des Systems verwendet werden, einschließlich der vom Hersteller angegebenen Kabel. Es können ansonsten zu einer Beeinträchtigung der Leistung des Geräts kommen.**

#### **HINWEIS**

- Die a3P-X-Ultraschallsonde erfordert besondere Vorsichtsmaßnahmen in Bezug auf die EMV und muss gemäß den unten aufgeführten EMV-Informationen installiert und in Betrieb genommen werden.
- Andere Geräte könnten dieses Gerät stören, auch wenn sie die Anforderungen von CISPR erfüllen.
- Die Verwendung tragbarer oder mobiler Kommunikationsgeräte könnte die Leistung des Geräts beeinträchtigen.

Wenn die a3P-X-Ultraschallsonde innerhalb der in "Tabelle 11-2", "Tabelle 11-3", ["Tabelle 11-4", "Tabelle 11-5 Prüfvorschriften und Mindestabstände",](#page-57-0) ["Tabelle 11-](#page-58-0) 6" [aufgeführten elektromagnetischen Umgebung betrieben wird, bleibt die](#page-58-0) a3P-X-Ultraschallsonde [sicher und erbringt folgende Grundleistungen:](#page-58-0)

• Bildgebung;

- Akustische Doppler-Spektralanzeige;
- Messungen nehmen;
- Informationen des Patienten;
- Informationen über Datum/Zeit.

#### **Tabelle 11-1**

## **LEITFADEN UND MINDRAY-ERKLÄRUNG – ELEKTROMAGNETISCHE EMISSIONEN**

Die a3P-X-Ultraschallsonde ist für die Anwendung in der unten angegebenen elektromagnetischen Umgebung beabsichtigt.

Der Kunde oder der Anwender des Systems sollte sicherstellen, dass es in einer solchen Umgebung eingesetzt wird.

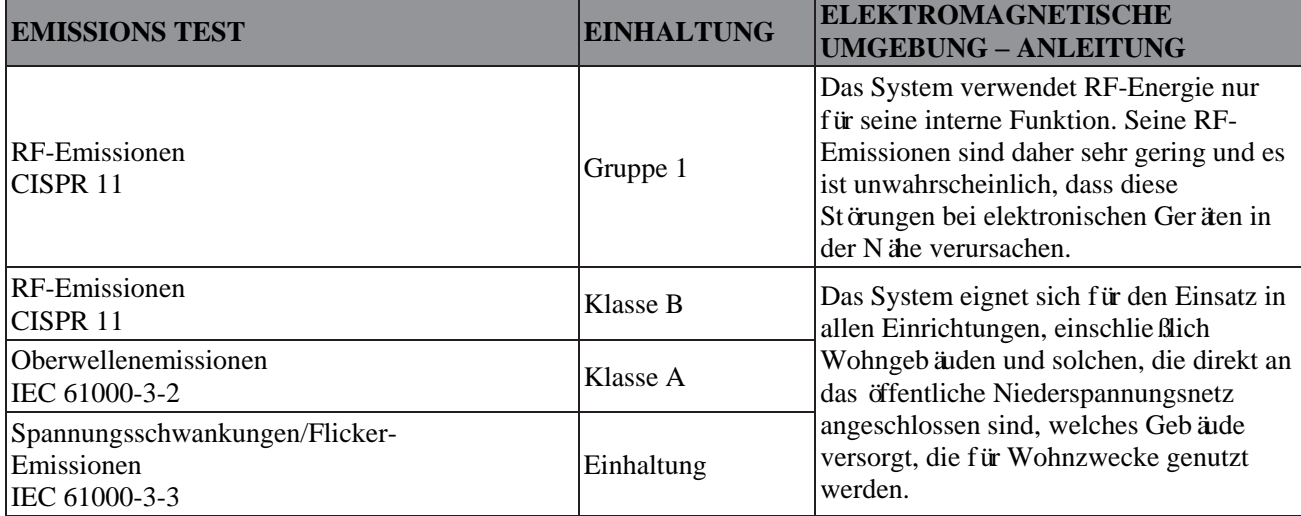

#### <span id="page-55-0"></span>**Tabelle 11-2**

#### **LEITFADEN UND MINDRAY-ERKLÄRUNG - ELEKTROMAGNETISCHE STÖRFESTIGKEIT**

Das System ist für die Anwendung in der unten angegebenen elektromagnetischen Umgebung beabsichtigt. Der Kunde oder der Anwender des Systems sollte sicherstellen, dass es in einer solchen Umgebung eingesetzt wird.

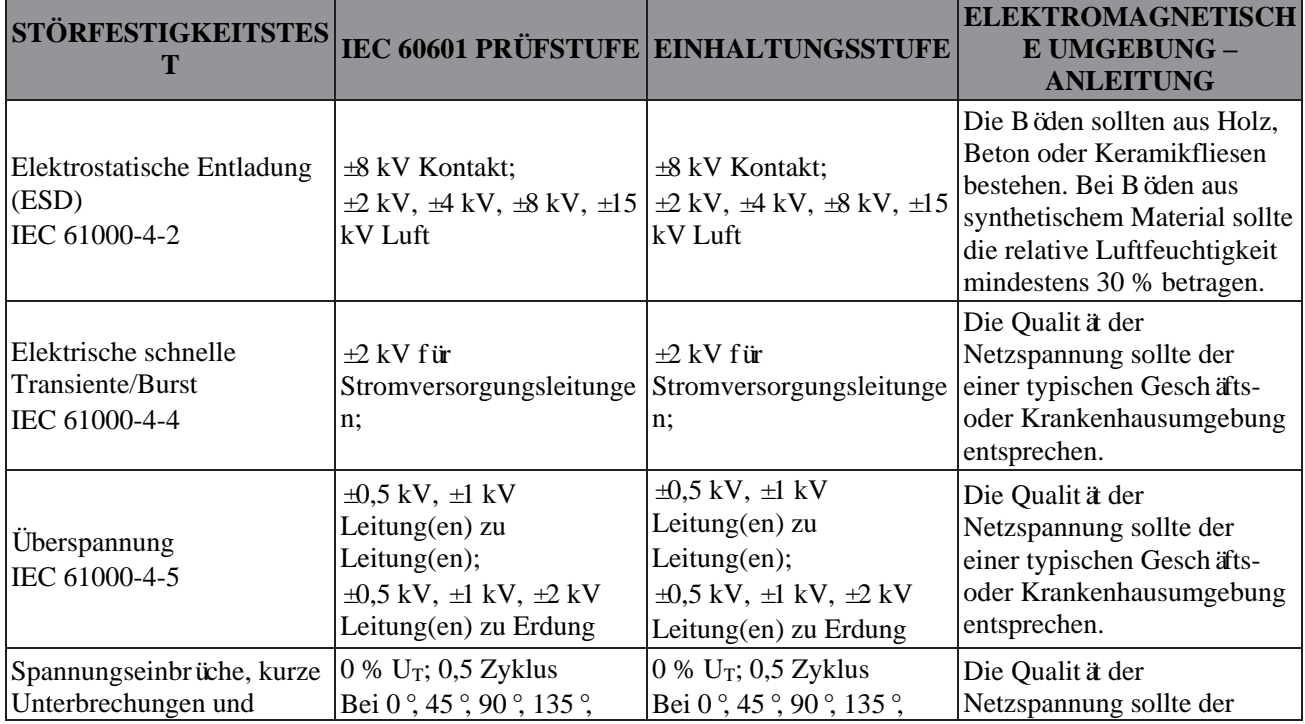

#### **LEITFADEN UND MINDRAY-ERKLÄRUNG - ELEKTROMAGNETISCHE STÖRFESTIGKEIT**

Das System ist für die Anwendung in der unten angegebenen elektromagnetischen Umgebung beabsichtigt. Der Kunde oder der Anwender des Systems sollte sicherstellen, dass es in einer solchen Umgebung eingesetzt wird.

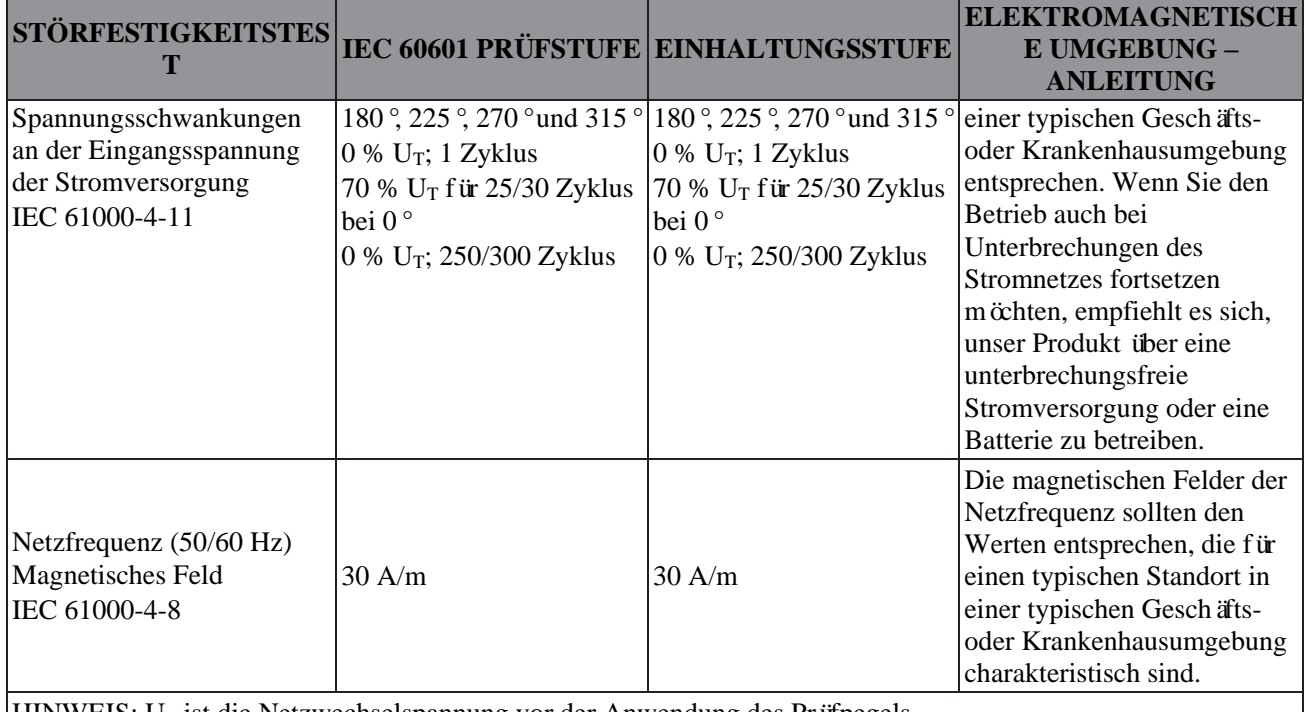

 $HINWEIS: U_T$  ist die Netzwechselspannung vor der Anwendung des Prüfpegels.

#### **Tabelle 11-3**

#### **LEITFADEN UND MINDRAY-ERKLÄRUNG - ELEKTROMAGNETISCHE STÖRFESTIGKEIT**

Das System ist für die Anwendung in der unten angegebenen elektromagnetischen Umgebung beabsichtigt. Der Kunde oder der Anwender des Systems sollte sicherstellen, dass es in einer solchen Umgebung eingesetzt wird.

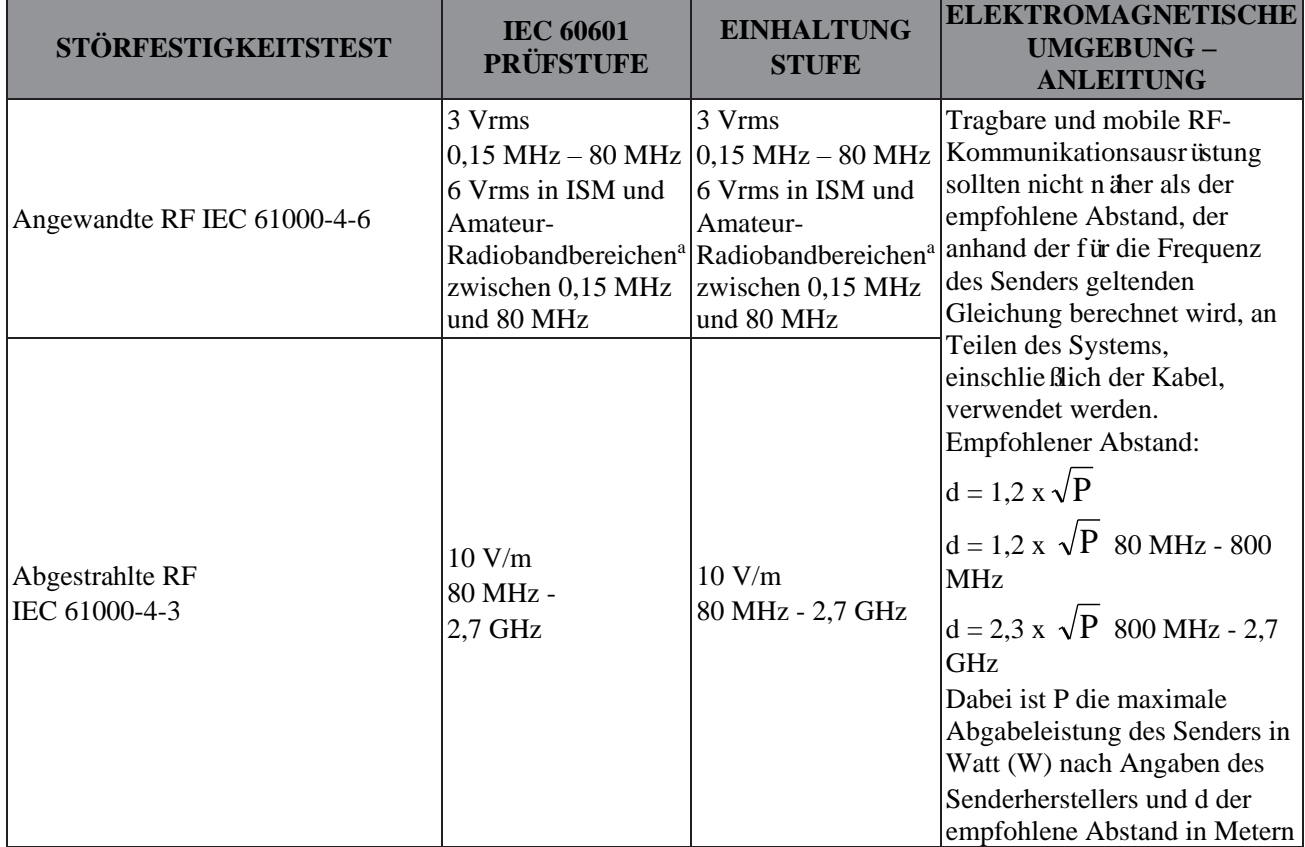

#### **LEITFADEN UND MINDRAY-ERKLÄRUNG - ELEKTROMAGNETISCHE STÖRFESTIGKEIT**

Das System ist für die Anwendung in der unten angegebenen elektromagnetischen Umgebung beabsichtigt. Der Kunde oder der Anwender des Systems sollte sicherstellen, dass es in einer solchen Umgebung eingesetzt wird.

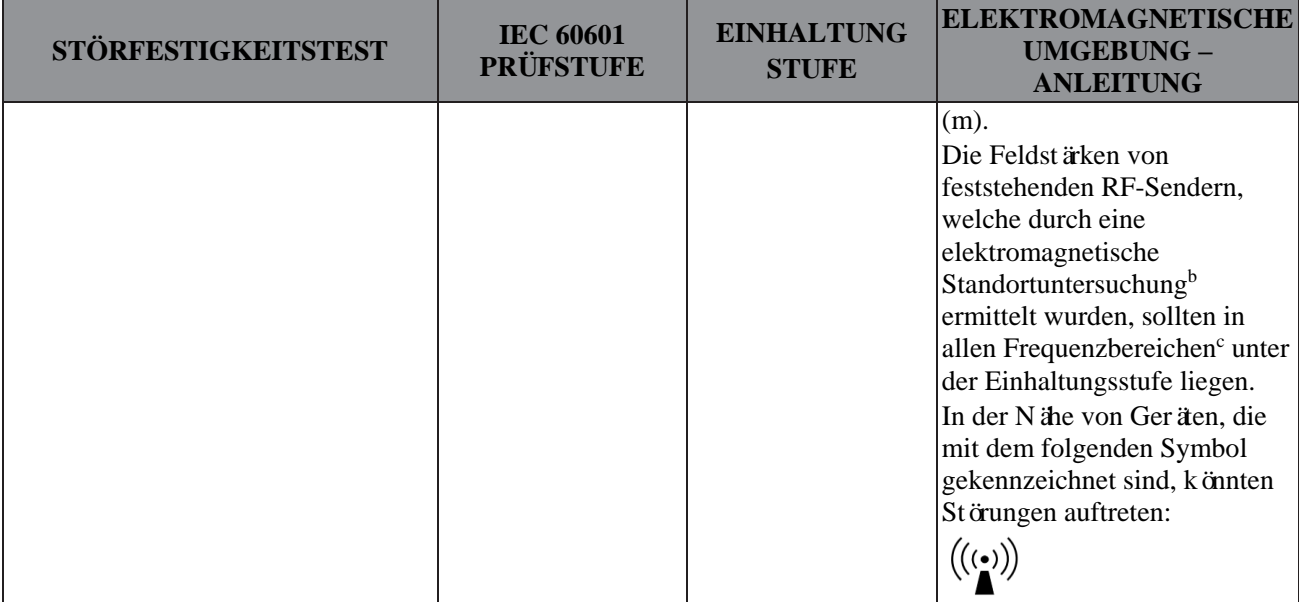

Hinweis 1: Bei 80 MHz und 800 MHz gilt der höhere Frequenzbereich.

Hinweis 2: Diese Richtlinie könnte nicht in allen Situationen zutreffen. Die elektromagnetische Ausbreitung wird durch Absorption und Reflexion an Strukturen, Gegenständen und Personen beeinflusst.

<sup>a</sup>Die ISM-Bänder (Industrie, Wissenschaft und Medizin) zwischen 150 kHz und 80 MHz sind 6,765 MHz bis 6,795 MHz, 13,553 MHz bis 13,567 MHz, 26,957 MHz bis 27,283 MHz und 40,66 MHz bis 40,70 MHz. Die Amateurfunkbänder zwischen 0,15 MHz und 80 MHz sind 1,8 MHz bis 2,0 MHz, 3,5 MHz bis 4,0 MHz, 5,3 MHz bis 5,4 MHz, 7 MHz bis 7,3 MHz, 10,1 MHz bis 10,15 MHz, 14 MHz bis 14,2 MHz, 18,07 MHz bis 18,17 MHz, 21,0 MHz bis 21,4 MHz, 24,89 MHz bis 24,99 MHz, 28,0 MHz bis 29,7 MHz und 50,0 MHz bis 54,0 MHz.

<sup>b</sup>Feldstärken von festen Sendern, wie Basisstationen für Funktelefone und Mobilfunkgeräte, Amateurfunk, AMund FM-Radio- und Fernsehsender können theoretisch nicht genau vorhergesagt werden. Um die elektromagnetische Umgebung durch ortsfeste RF-Sender zu beurteilen, sollte eine elektromagnetische Standortuntersuchung erwogen werden. Wenn die gemessene Feldstärke an dem Ort, an dem das Gerät verwendet wird, die oben angegebene RF-Einhaltungsstufe überschreitet, sollte das Gerät beobachtet werden, um den normalen Betrieb zu bestätigen. Sollte eine ungewöhnliche Leistung beobachtet werden, können zusätzliche Maßnahmen erforderlich sein, z. B. Neuausrichtung oder Standortwechsel des Geräts.

c In den Frequenzbereichen von 150 kHz bis 80 MHz sollten die Feldstärken weniger als 3 V/m betragen.

#### <span id="page-57-0"></span>**Tabelle 11-4**

#### **LEITFADEN UND MINDRAY-ERKLÄRUNG - ELEKTROMAGNETISCHE STÖRFESTIGKEIT**

Das System ist für die Anwendung in der unten angegebenen elektromagnetischen Umgebung beabsichtigt. Der Kunde oder der Anwender des Systems sollte sicherstellen, dass es in einer solchen Umgebung eingesetzt wird.

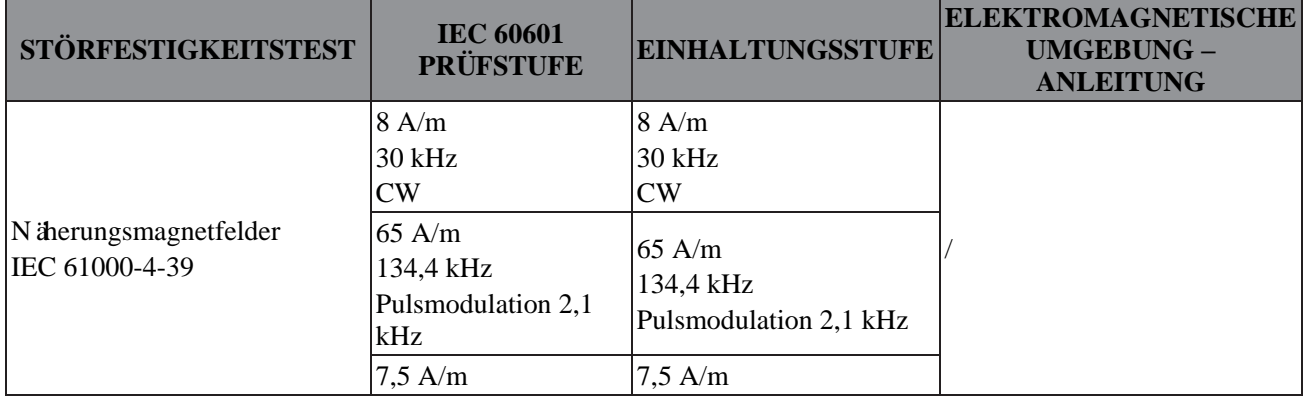

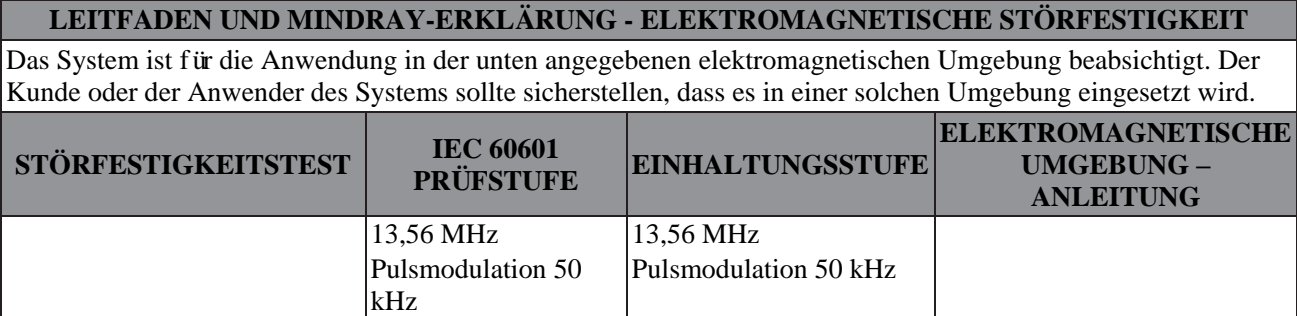

#### **Tabelle 11-5 Prüfvorschriften und Mindestabstände**

**Empfohlene Abstände zwischen tragbaren und mobilen RF-Kommunikationsgeräten und der a3P-X-Ultraschallsonde**

Das System ist für den Einsatz in einer elektromagnetischen Umgebung vorgesehen, in der abgestrahlte RF-Störungen unter Kontrolle sind. Der Kunde oder das Bedienpersonal der a3P-X-Ultraschallsonde können dazu beitragen, elektromagnetische Störungen zu vermeiden, indem sie, wie unten empfohlen, einen Mindestabstand zwischen tragbaren und mobilen RF-Kommunikationsgeräten (Sendern) und der a3P-X-Ultraschallsonde einhalten entsprechend der maximalen Abgabeleistung des Kommunikationsgeräts. Tragbare und mobile Funkkommunikationsgeräte (z. B. Funksprechgeräte, mobile/schnurlose Telefone und ähnliche Geräte) sollten nicht näher an irgendwelchen Teilen dieses Systems, einschließlich der Kabel, verwendet werden, als nach der folgenden Methode ermittelt:

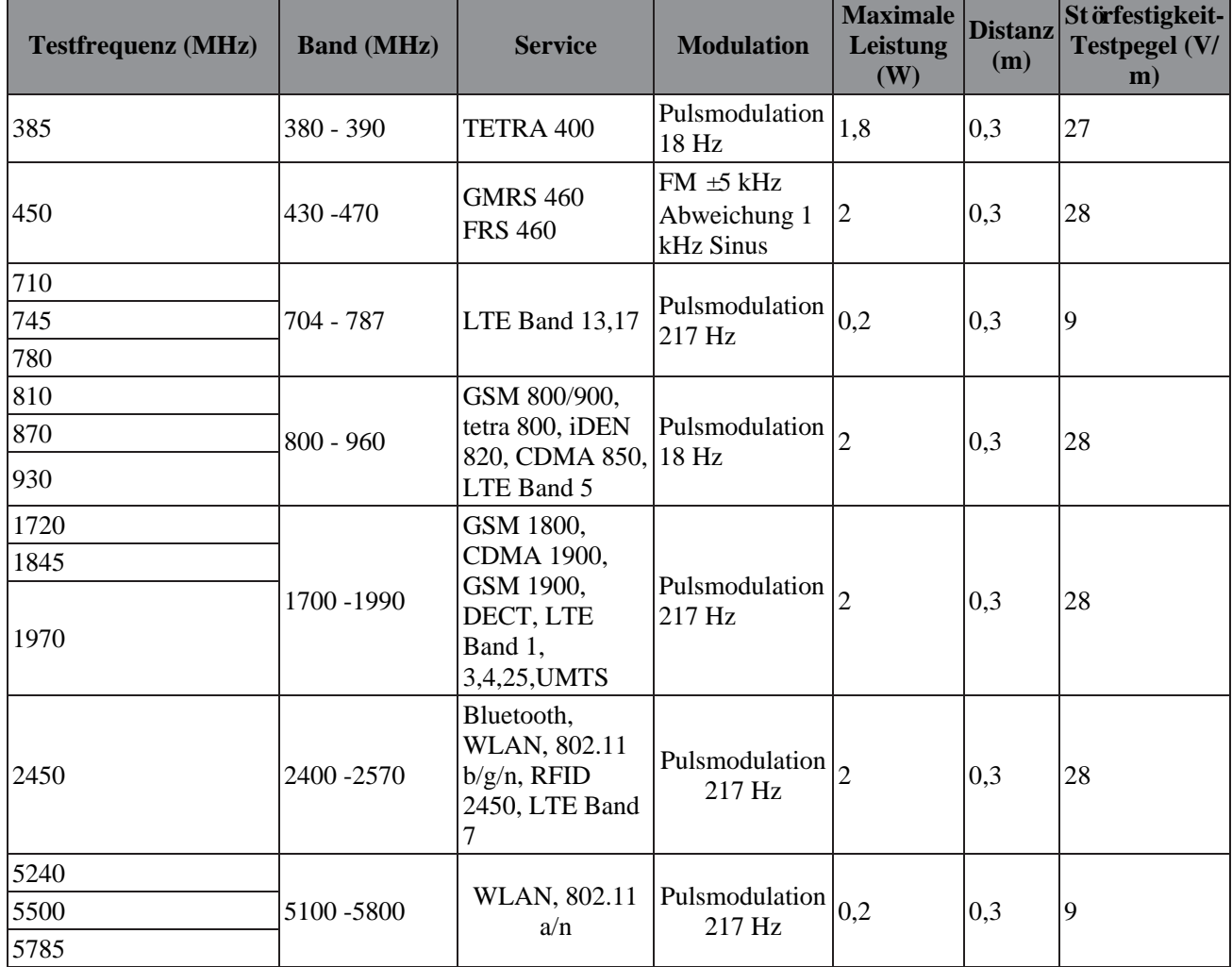

#### <span id="page-58-0"></span>**Tabelle 11-6**

#### **EMPFOHLENE ABSTÄNDE ZWISCHEN TRAGBAREN UND MOBILEN RF-KOMMUNIKATIONSGERÄTEN UND DEM SYSTEM**

Das System ist für den Einsatz in einer elektromagnetischen Umgebung vorgesehen, in der abgestrahlte RF-Störungen unter Kontrolle sind. Der Kunde oder das Bedienpersonal des Systems können dazu beitragen, elektromagnetische Störungen zu vermeiden, indem sie, wie unten empfohlen, einen Mindestabstand zwischen tragbaren und mobilen RF-Kommunikationsgeräten (Sendern) und dem System einhalten entsprechend der maximalen Abgabeleistung der Kommunikationsgeräte.

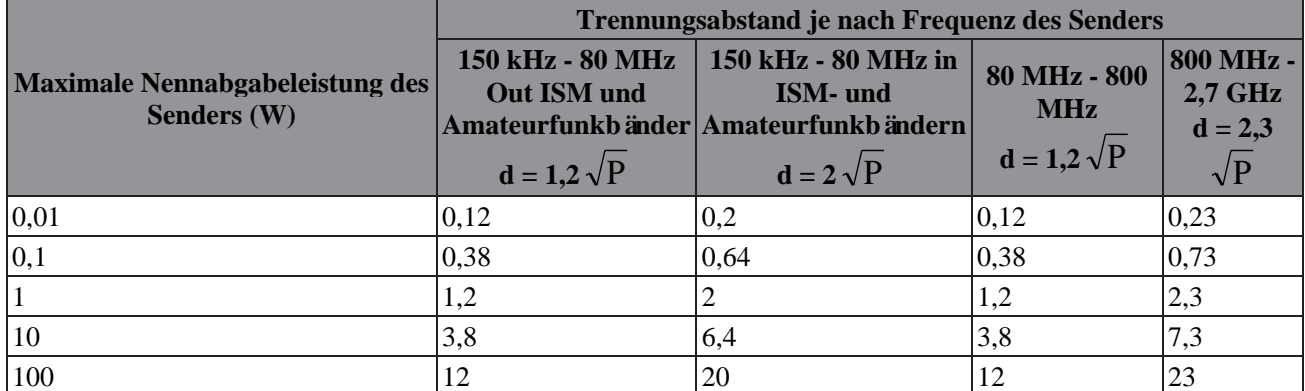

Für Sender mit einer oben nicht aufgeführten maximalen Abgabeleistung kann der empfohlene Abstand in Metern (m) anhand der für die Frequenz des Senders geltenden Gleichung ermittelt werden, wobei P die maximale Abgabeleistung des Senders in Watt (W) nach Angaben des Senderherstellers ist.

Sollte das Bild des Systems verzerrt sein, könnte es erforderlich werden, das System weiter von Quellen

leitungsgebundener RF-Störungen entfernt aufzustellen oder einen externen Stromquellenfilter zu installieren, um die RF-Störungen auf einen akzeptablen Pegel zu reduzieren.

Hinweis 1: Bei 80 MHz und 800 MHz gilt der höhere Frequenzbereich.

Hinweis 2: Diese Richtlinie könnte nicht in allen Situationen zutreffen. Die elektromagnetische Ausbreitung wird durch Absorption und Reflexion an Strukturen, Gegenständen und Personen beeinflusst.

#### **Tabelle 11-7**

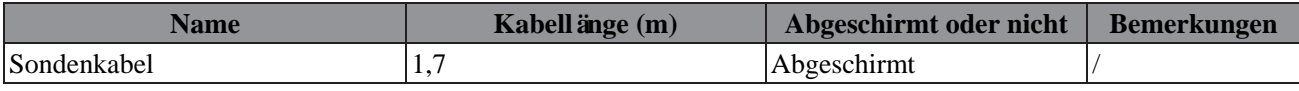

*Diese Seite wurde absichtlich leer gelassen.*

# <span id="page-61-0"></span>**12 Systemwartung**

Der Anwender muss eine regelmäßige Systemwartung durchführen. Die Systemwartung liegt nach Ablauf der Garantie in der Verantwortung des Eigentümers/Bedienpersonals.

Die Verantwortung zur Wartung und Verwaltung des Produkts nach der Lieferung liegt beim Kunden, welcher das Produkt gekauft hat.

Sollten Sie Fragen haben, kontaktieren Sie bitte die Mindray-Kundendienstabteilung oder den Vertriebsmitarbeiter.

#### **WARNUNG**

- **● Es darf nur ein autorisierter Mindray-Wartungsingenieur eine Wartung durchführen, die nicht in dieser Bedienungsanleitung aufgelistet ist.**
- **● Das System das nicht gewartet oder repariert werden, wenn es mit einem Patienten in Gebrauch ist.**
- **● Zur Gewährleistung der Leistung und Sicherheit des Systems, sollten Sie es regelmäßig überprüfen.**
- **● Stellen Sie vor der Reinigung von Sonden sicher, dass der Strom abgeschaltet und das Stromkabel aus dem Stecker entfernt wurde. Das**  Reinigen der Sonde, während die Stromversorgung auf "Ein" steht, könnten **einen elektrischen Schlag verursachen.**

## <span id="page-61-1"></span>**12.1 Tägliche Wartung**

Sie sind für die tägliche Wartung verantwortlich.

#### **Reinigung von Sonden**

Einzelheiten finden Sie im Bedienerhandbuch der Sonde.

#### **Prüfung der Sonde**

Führen Sie eine visuelle Prüfung durch, dass es keine Risse oder Auswölbungen am Sondenkopf gibt.

#### **Prüfen Sie das Kabel**

Führen Sie eine visuelle Prüfung durch, dass es keine Falten, Risse oder Auflösungen gibt und das Kabel ebenso keine Risse oder Auswölbungen gibt.

Prüfen Sie manuell, um zu bestätigen, dass nichts locker sitzt oder sich ablöst. Die Verbindung der USB-Schnittstelle ist zuverlässig.

## <span id="page-61-2"></span>**12.2 Fehlersuche**

Sollte eine anhaltende Systemstörung auftreten, z. B. eine Fehlermeldung auf dem Bildschirm, ein leerer Bildschirm oder fehlende Menüs, konsultieren Sie die nachstehende Tabelle. Sollte die Störung nicht behoben werden können, kontaktieren Sie die Mindray-Kundendienstabteilung oder einen Vertriebsbeauftragten.

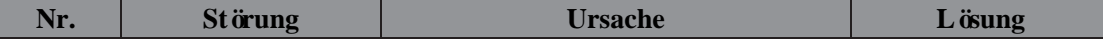

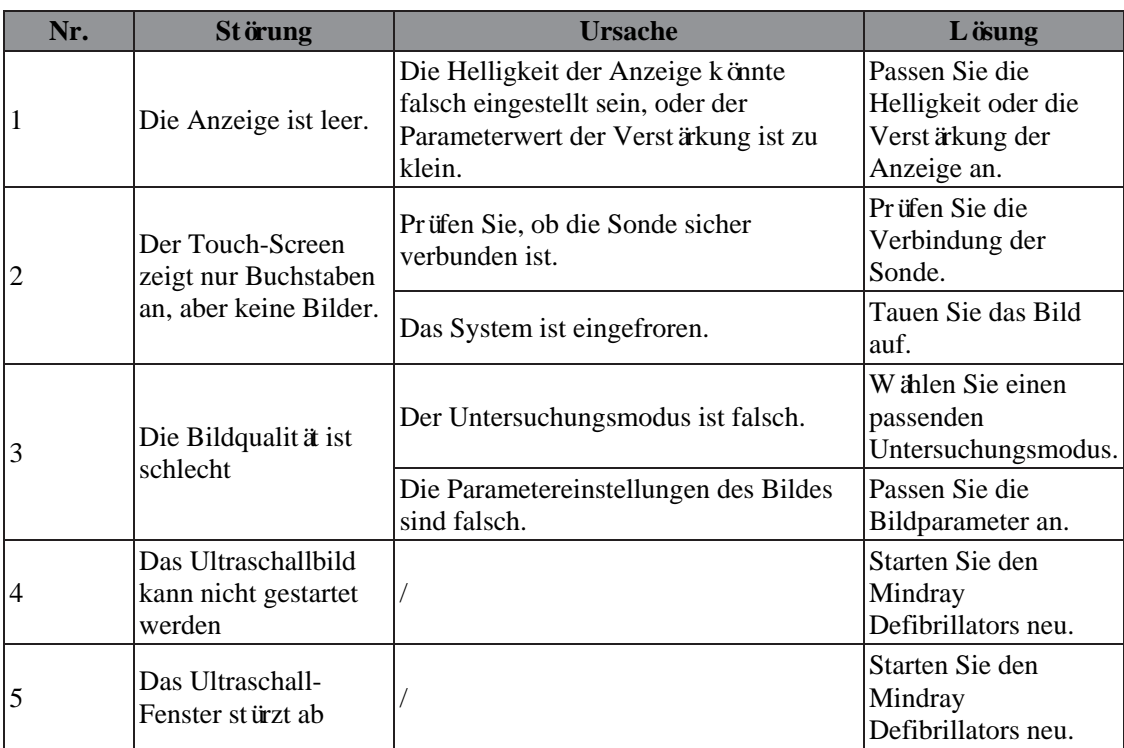

PN: 046-028629-00 (1.0)